# <span id="page-0-0"></span>**Dell™ Inspiron™ N7010 Servicehandbok**

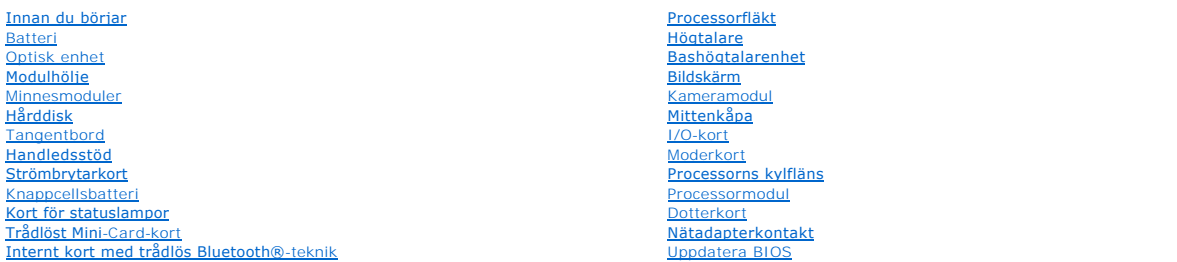

## **Obs, viktigt och varningar**

**GBS!** Detta meddelande innehåller viktig information som kan hjälpa dig att få ut mer av din dator.

△ VIKTIGT! Detta meddelande indikerar risk för skada på maskinvaran eller förlust av data, samt ger information om hur du undviker problemet.

**VARNING! Detta meddelande indikerar risk för skada på egendom eller person, eller livsfara.** 

**Informationen i det här dokumentet kan komma att ändras. © 2010 Dell Inc. Med ensamrätt.**

Återgivning i någon form utan skriftligt tillstånd från Dell Inc. är strängt förbjuden.

Varumärken som används i den här texten: *Dell, DELL*-logotypen och *Inspiron* är varumärken som tillhör Dell Inc.; *Bluetooth* är ett registrerat varumärke som tillhör Bluetooth SIG,<br>Inc. och som används av Dell under lic

Ovriga varumärken kan användas i dokumentet som hänvisning till antingen de enheter som gör anspråk på varumärkena eller deras produkter. Dell Inc. frånsäger sig allt<br>ägarintresse av andra varumärken än sina egna.

Regelmodell: P08E-serien Regeltyp: P08E001

Mars 2010 Rev. A00

## <span id="page-1-0"></span> **Nätadapterkontakt Dell™ Inspiron™ N7010 Servicehandbok**

- **Ta bort nätadapterkontakten**
- [Sätta tillbaka nätadapterkontakten](#page-1-2)
- VARNING! Innan du utför något arbete inuti datorn ska du läsa säkerhetsinstruktionerna som medföljde datorn. Mer säkerhetsinformation finns<br>på hemsidan för regelefterlevnad på www.dell.com/regulatory\_compliance.
- VIKTIGT! Reparationer av datorn får endast utföras av kvalificerade servicetekniker. Skador som uppstår till följd av service som inte har<br>godkänts av Dell™ omfattas inte av garantin.
- **VIKTIGT! Undvik elektrostatisk urladdning genom att jorda dig själv med hjälp av ett antistatarmband eller vidrör en omålad metallyta (t.ex. en kontakt på datorn) med jämna mellanrum.**
- **VIKTIGT! För att undvika skador på moderkortet ska du ta bort batteriet (se [Ta bort batteriet\)](file:///C:/data/systems/insN7010/sw/sm/battery.htm#wp1199649) innan du arbetar inuti datorn.**

## <span id="page-1-1"></span>**Ta bort nätadapterkontakten**

- 1. Följ anvisningarna i [Innan du börjar](file:///C:/data/systems/insN7010/sw/sm/before.htm#wp1438061).
- 2. Ta bort batteriet (se [Ta bort batteriet\)](file:///C:/data/systems/insN7010/sw/sm/battery.htm#wp1199649).
- 3. Följ anvisningarna från [steg 3](file:///C:/data/systems/insN7010/sw/sm/sysboard.htm#wp1062840) till [steg 17](file:///C:/data/systems/insN7010/sw/sm/sysboard.htm#wp1071649) i [Ta bort moderkortet.](file:///C:/data/systems/insN7010/sw/sm/sysboard.htm#wp1037428)
- 4. [Ta bort bildskärmsenheten](file:///C:/data/systems/insN7010/sw/sm/display.htm#wp1214210) (se Ta bort bildskärmsenheten).
- 5. [Ta bort mittenkåpan](file:///C:/data/systems/insN7010/sw/sm/hingecvr.htm#wp1188834) (se Ta bort mittenkåpan).
- 6. Ta bort dotterkortet (se [Ta bort dotterkortet\)](file:///C:/data/systems/insN7010/sw/sm/daughter.htm#wp1183926).
- 7. Ta bort skruven som fäster nätadapterkontakten vid datorns bas.
- 8. Titta på och kom ihåg kabeldragningen för nätadapterkontakten och lyft ut nätadapterkontakten ur datorns bas.

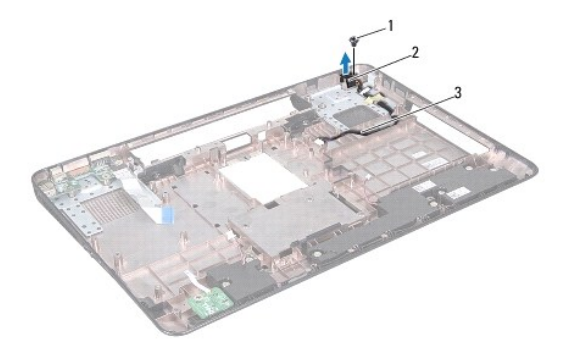

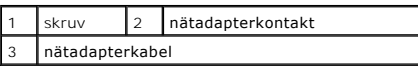

# <span id="page-1-2"></span>**Sätta tillbaka nätadapterkontakten**

- 1. Följ anvisningarna i [Innan du börjar](file:///C:/data/systems/insN7010/sw/sm/before.htm#wp1438061).
- 2. Dra kabeln till nätadapterkontakten och placera nätadapterkontakten i datorns bas.
- 3. Sätt tillbaka skruven som fäster nätadapterkontakten vid datorns bas.
- 4. Sätt tillbaka dotterkortet (se [Sätta tillbaka dotterkortet](file:///C:/data/systems/insN7010/sw/sm/daughter.htm#wp1190553)).
- 5. Sätt tillbaka mittenkåpan (se [Sätta tillbaka mittenkåpan](file:///C:/data/systems/insN7010/sw/sm/hingecvr.htm#wp1189306)).
- 6. Sätt tillbaka bildskärmsenheten (se [Sätta tillbaka bildskärmsenheten](file:///C:/data/systems/insN7010/sw/sm/display.htm#wp1270985)).
- 7. Följ anvisningarna från [steg 7](file:///C:/data/systems/insN7010/sw/sm/sysboard.htm#wp1056875) till [steg 22](file:///C:/data/systems/insN7010/sw/sm/sysboard.htm#wp1062853) i [Sätta tillbaka moderkortet](file:///C:/data/systems/insN7010/sw/sm/sysboard.htm#wp1050884).
- 8. Sätt tillbaka batteriet (se [Sätta tillbaka batteriet](file:///C:/data/systems/insN7010/sw/sm/battery.htm#wp1200639)).
- **VIKTIGT! Innan du startar datorn sätter du tillbaka alla skruvar och kontrollerar att inga lösa skruvar ligger kvar inuti datorn. Om du inte gör det kan datorn skadas.**

## <span id="page-3-0"></span> **Batteri**

**Dell™ Inspiron™ N7010 Servicehandbok** 

- **Ta bort batteriet**
- **O** Sätta tillbaka batteriet
- VARNING! Innan du utför något arbete inuti datorn ska du läsa säkerhetsinstruktionerna som medföljde datorn. Mer säkerhetsinformation finns<br>på hemsidan för regelefterlevnad på www.dell.com/regulatory\_compliance.
- VIKTIGT! Reparationer av datorn får endast utföras av kvalificerade servicetekniker. Skador som uppstår till följd av service som inte har<br>godkänts av Dell™ omfattas inte av garantin.
- **VIKTIGT! Undvik elektrostatisk urladdning genom att jorda dig själv med hjälp av ett antistatarmband eller vidrör en omålad metallyta (t.ex. en kontakt på datorn) med jämna mellanrum.**
- **VIKTIGT! Undvik skada på datorn genom att enbart använda batteriet som är utformat för den här speciella Dell-datorn. Använd inte batterier utformade för andra Dell-datorer.**

# <span id="page-3-1"></span>**Ta bort batteriet**

- 1. Följ anvisningarna i **Innan du börjar**.
- 2. Stäng av datorn och vänd den upp och ned.
- 3. Skjut batterispärren till öppet läge.
- 4. Dra batteriets frigöringsspak åt sidan.
- 5. Skjut ut och lyft bort batteriet från batterifacket.

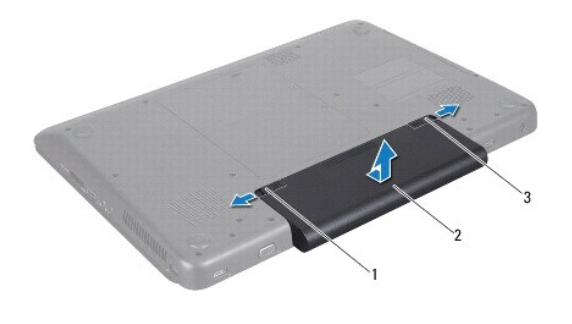

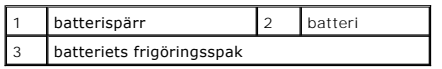

## <span id="page-3-2"></span>**Sätta tillbaka batteriet**

- 1. Följ anvisningarna i **Innan du börjar**.
- 2. Rikta in flikarna på batteriet mot hålen i batterifacket.
- 3. Skjut in batteriet i batterifacket tills det klickar fast på plats.
- 4. Skjut batteriets låshake till låst läge.

# <span id="page-4-0"></span> **Innan du börjar**

- **Dell™ Inspiron™ N7010 Servicehandbok**
- **•** Rekommenderade verktva
- Stänga av datorn
- [Innan du arbetar inuti datorn](#page-4-3)

I den här handboken beskrivs hur du tar bort och installerar komponenter i datorn. Om inget annat nämns förutsätter varje procedur följande:

- 1 Du har genomfört stegen i [Stänga av datorn](#page-4-2) och [Innan du arbetar inuti datorn.](#page-4-3)
- l Du har läst säkerhetsinformationen som medföljde datorn*.*
- l Komponenter kan bytas ut eller om de införskaffas separat installeras genom att borttagningsproceduren utförs i omvänd ordning.

## <span id="page-4-1"></span>**Rekommenderade verktyg**

Procedurerna i detta dokument kan kräva att följande verktyg används:

- l Liten spårskruvmejsel
- l Krysspårmejsel (Phillips)
- l Plastrits
- l BIOS-uppdateringsprogram finns på **support.dell.com**

## <span id="page-4-2"></span>**Stänga av datorn**

**VIKTIGT! Undvik dataförlust genom att spara och stänga alla öppna filer och avsluta alla program innan du stänger av datorn.**

- 1. Spara och stäng alla öppna filer samt avsluta alla öppna program.
- 2. Stäng av operativsystemet:

*Windows Vista*®:

Klicka på **Start** , klicka på pilen och klicka sedan på **Stäng av**.

*Windows*® *7*:

Klicka på **Start** och klicka sedan på **Stäng av**.

3. Kontrollera att datorn är avstängd. Om datorn inte stängdes av automatiskt när du stängde av operativsystemet håller du strömbrytaren intryckt tills datorn stängs av.

## <span id="page-4-3"></span>**Innan du arbetar inuti datorn**

Följ säkerhetsanvisningarna nedan för att skydda dig och datorn mot potentiella skador.

- VARNING! Innan du utför något arbete inuti datorn ska du läsa säkerhetsinstruktionerna som medföljde datorn. Mer säkerhetsinformation finns<br>på hemsidan för regelefterlevnad på www.dell.com/regulatory\_compliance.
- **VIKTIGT! Reparationer av datorn får endast utföras av kvalificerade servicetekniker. Skador som uppstår till följd av service som inte har godkänts av Dell täcks inte av garantin.**

VIKTIGT! Hantera komponenter och kort varsamt. Rör inte komponenterna eller kontakterna på ett kort. Håll ett kort i dess kanter eller med hjälp<br>av dess metallmonteringskonsol. Håll alltid komponenten, t ex en processor, i

- VIKTIGT! När du kopplar bort en kabel ska du alltid dra i kontakten eller i dess dragflik, inte i själva kabeln. Vissa kablar har kontakter med<br>låsflikar. Tryck i så fall in låsflikarna innan du kopplar ur kabeln. När du d
- **VIKTIGT! För att undvika att skada datorn ska du utföra följande åtgärder innan du börjar arbeta i den.**
- 1. Se till att arbetsytan är ren och plan så att inte datorhöljet skadas.
- 2. Stäng av datorn (se [Stänga av datorn](#page-4-2)) och alla anslutna enheter.

**VIKTIGT! Nätverkskablar kopplas först loss från datorn och sedan från nätverksenheten.**

- 3. Koppla bort alla tele- och nätverkskablar från datorn.
- 4. Tryck på och mata ut eventuella installerade kort från 7-i-1- mediekortläsaren.
- 5. Koppla loss datorn och alla anslutna enheter från eluttagen.
- 6. Koppla bort alla anslutna enheter från datorn.

**VIKTIGT! För att undvika skador på moderkortet ska du ta bort batteriet (se [Ta bort batteriet\)](file:///C:/data/systems/insN7010/sw/sm/battery.htm#wp1199649) innan du arbetar inuti datorn.**

- 7. Ta bort batteriet (se [Ta bort batteriet\)](file:///C:/data/systems/insN7010/sw/sm/battery.htm#wp1199649).
- 8. Vänd datorn med ovansidan upp, öppna bildskärmen och tryck på strömbrytaren för att jorda moderkortet.

## <span id="page-6-0"></span> **Uppdatera BIOS Dell™ Inspiron™ N7010 Servicehandbok**

1. Starta datorn.

- 2. Gå till **support.dell.com/support/downloads**.
- 3. Klicka på **Select Model** (välj modell).
- 4. Hitta filen med BIOS-uppdateringen för din dator:

*OBS! Servicenumret för din dator finns på en etikett på undersidan av datorn.* 

Om du har din dators servicenummer:

- a. Klicka på **Enter a Service Tag** (ange ett servicenummer).
- b. Ange servicenumret för datorn i fältet **Enter a service tag:** (ange ett servicenummer), klicka på **Go** (gå) och gå vidare till [steg 5](#page-6-1).

Om du inte har datorns servicenummer:

- a. Välj produktfamilj i listan **Select Your Product Family** (välj produktfamilj).
- b. Välj produkttyp i listan **Select Your Product Line** (välj produkttyp).
- c. Välj produktmodell i listan **Select Your Product Model** (välj produktmodell).

**OBS!** Om du har valt en annan modell och vill börja om klickar du på **Start Over** (börja om) längst upp till höger på menyn.

- d. Klicka på **Confirm** (bekräfta).
- <span id="page-6-1"></span>5. En resultatlista visas på skärmen. Klicka på **BIOS**.
- 6. Hämta den senaste BIOS-filen genom att klicka på **Download Now** (hämta nu). Fönstret **Filhämtning** visas.
- 7. Klicka på **Spara** för att spara filen på skrivbordet. Filen hämtas till skrivbordet.
- 8. Klicka på **Stäng** om fönstret **Hämtningen är slutförd** visas. Filens ikon visas på skrivbordet och har samma namn som den hämtade BIOS-uppdateringsfilen.
- 9. Dubbelklicka på ikonen på skrivbordet och följ anvisningarna på skärmen.

# <span id="page-7-0"></span> **Internt kort med trådlös Bluetooth®-teknik**

**Dell™ Inspiron™ N7010 Servicehandbok** 

- **O** Ta bort Bluetooth-kortet
- **O** [Sätta tillbaka Bluetooth](#page-7-2)-kortet
- VARNING! Innan du utför något arbete inuti datorn ska du läsa säkerhetsinstruktionerna som medföljde datorn. Mer säkerhetsinformation finns<br>på hemsidan för regelefterlevnad på www.dell.com/regulatory\_compliance.
- VIKTIGT! Reparationer av datorn får endast utföras av kvalificerade servicetekniker. Skador som uppstår till följd av service som inte har<br>godkänts av Dell™ omfattas inte av garantin.
- **VIKTIGT! Undvik elektrostatisk urladdning genom att jorda dig själv med hjälp av ett antistatarmband eller vidrör en omålad metallyta (t.ex. en kontakt på datorn) med jämna mellanrum.**

**VIKTIGT! För att undvika skador på moderkortet ska du ta bort batteriet (se [Ta bort batteriet\)](file:///C:/data/systems/insN7010/sw/sm/battery.htm#wp1199649) innan du arbetar inuti datorn.**

Om du beställde ett internt Bluetooth-kort har det redan monterats.

# <span id="page-7-1"></span>**Ta bort Bluetooth-kortet**

- 1. Följ anvisningarna i [Innan du börjar](file:///C:/data/systems/insN7010/sw/sm/before.htm#wp1438061).
- 2. Ta bort batteriet (se [Ta bort batteriet\)](file:///C:/data/systems/insN7010/sw/sm/battery.htm#wp1199649).
- 3. Ta bort modulens hölje (se [Ta bort modulhöljet](file:///C:/data/systems/insN7010/sw/sm/cover.htm#wp1223484)).
- 4. [Ta bort den optiska enheten](file:///C:/data/systems/insN7010/sw/sm/optical.htm#wp1180116) (se Ta bort den optiska enheten).
- 5. Följ anvisningarna från [steg 4](file:///C:/data/systems/insN7010/sw/sm/hdd.htm#wp1205055) till [steg 6](file:///C:/data/systems/insN7010/sw/sm/hdd.htm#wp1208190) i [Ta bort hårddisken](file:///C:/data/systems/insN7010/sw/sm/hdd.htm#wp1184863).
- 6. Ta bort tangentbordet (se [Ta bort tangentbordet\)](file:///C:/data/systems/insN7010/sw/sm/keyboard.htm#wp1188497).
- 7. [Ta bort handledsstödet](file:///C:/data/systems/insN7010/sw/sm/palmrest.htm#wp1051070) (se Ta bort handledsstödet).
- 8. Ta bort skruven som håller fast Bluetooth-kortet vid moderkortet.
- 9. Dra upp Bluetooth-kortet för att koppla bort det från kontakten på moderkortet.

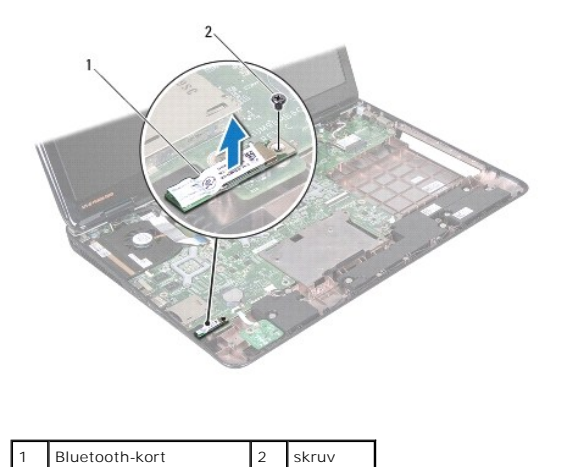

## <span id="page-7-2"></span>**Sätta tillbaka Bluetooth-kortet**

1. Följ anvisningarna i [Innan du börjar](file:///C:/data/systems/insN7010/sw/sm/before.htm#wp1438061).

- 2. Passa in kontakten på Bluetooth-kortet med kontakten på moderkortet och tryck på Bluetooth-kortet tills det sitter fast ordentligt.
- 3. Sätt tillbaka skruven som håller fast Bluetooth-kortet vid moderkortet.
- 4. Sätt tillbaka handledsstödet (se [Sätta tillbaka handledsstödet](file:///C:/data/systems/insN7010/sw/sm/palmrest.htm#wp1051265)).
- 5. Sätt tillbaka tangentbordet (se [Sätta tillbaka tangentbordet](file:///C:/data/systems/insN7010/sw/sm/keyboard.htm#wp1202698)).
- 6. Sätt tillbaka den optiska enheten (se [Sätta tillbaka den optiska enheten](file:///C:/data/systems/insN7010/sw/sm/optical.htm#wp1194619)).
- 7. Följ anvisningarna från [steg 5](file:///C:/data/systems/insN7010/sw/sm/hdd.htm#wp1210131) till [steg 7](file:///C:/data/systems/insN7010/sw/sm/hdd.htm#wp1210133) i [Sätta tillbaka hårddisken](file:///C:/data/systems/insN7010/sw/sm/hdd.htm#wp1208113).
- 8. Sätt tillbaka modulhöljet (se [Sätta tillbaka modulhöljet](file:///C:/data/systems/insN7010/sw/sm/cover.htm#wp1229256)).
- 9. Sätt tillbaka batteriet (se [Sätta tillbaka batteriet](file:///C:/data/systems/insN7010/sw/sm/battery.htm#wp1200639)).

**VIKTIGT! Innan du startar datorn sätter du tillbaka alla skruvar och kontrollerar att inga lösa skruvar ligger kvar inuti datorn. Om du inte gör det kan datorn skadas.**

<span id="page-9-0"></span> **Kameramodul Dell™ Inspiron™ N7010 Servicehandbok** 

- [Ta bort kameramodulen](#page-9-1)
- [Sätta tillbaka kameramodulen](#page-10-0)
- VARNING! Innan du utför något arbete inuti datorn ska du läsa säkerhetsinstruktionerna som medföljde datorn. Mer säkerhetsinformation finns<br>på hemsidan för regelefterlevnad på www.dell.com/regulatory\_compliance.
- VIKTIGT! Reparationer av datorn får endast utföras av kvalificerade servicetekniker. Skador som uppstår till följd av service som inte har<br>godkänts av Dell™ omfattas inte av garantin.
- **VIKTIGT! Undvik elektrostatisk urladdning genom att jorda dig själv med hjälp av ett antistatarmband eller vidrör en omålad metallyta (t.ex. en kontakt på datorn) med jämna mellanrum.**
- **VIKTIGT! För att undvika skador på moderkortet ska du ta bort batteriet (se [Ta bort batteriet\)](file:///C:/data/systems/insN7010/sw/sm/battery.htm#wp1199649) innan du arbetar inuti datorn.**

## <span id="page-9-1"></span>**Ta bort kameramodulen**

- 1. Följ anvisningarna i [Innan du börjar](file:///C:/data/systems/insN7010/sw/sm/before.htm#wp1438061).
- 2. Ta bort batteriet (se [Ta bort batteriet\)](file:///C:/data/systems/insN7010/sw/sm/battery.htm#wp1199649).
- 3. [Ta bort modulhöljet](file:///C:/data/systems/insN7010/sw/sm/cover.htm#wp1223484) (se Ta bort modulhöljet).
- 4. Följ anvisningarna från [steg 4](file:///C:/data/systems/insN7010/sw/sm/hdd.htm#wp1205055) till [steg 6](file:///C:/data/systems/insN7010/sw/sm/hdd.htm#wp1208190) i [Ta bort hårddisken](file:///C:/data/systems/insN7010/sw/sm/hdd.htm#wp1184863).
- 5. [Ta bort den optiska enheten](file:///C:/data/systems/insN7010/sw/sm/optical.htm#wp1180116) (se Ta bort den optiska enheten).
- 6. Ta bort tangentbordet (se [Ta bort tangentbordet\)](file:///C:/data/systems/insN7010/sw/sm/keyboard.htm#wp1188497).
- 7. [Ta bort handledsstödet](file:///C:/data/systems/insN7010/sw/sm/palmrest.htm#wp1051070) (se Ta bort handledsstödet).
- 8. Ta bort bildskärmsenheten (se [Ta bort bildskärmsenheten](file:///C:/data/systems/insN7010/sw/sm/display.htm#wp1214210)).
- 9. [Ta bort bildskärmsinfattningen](file:///C:/data/systems/insN7010/sw/sm/display.htm#wp1254402) (se Ta bort bildskärmsinfattningen).
- 10. [Ta bort bildskärmspanelen](file:///C:/data/systems/insN7010/sw/sm/display.htm#wp1254279) (se Ta bort bildskärmspanelen).
- 11. Lyft försiktigt ut kameramodulen från bildskärmskåpan.
- 12. Ta bort tejpen som fäster kamerakabeln vid kameramodulen.
- 13. Koppla bort kamerakabeln från kameramodulen.

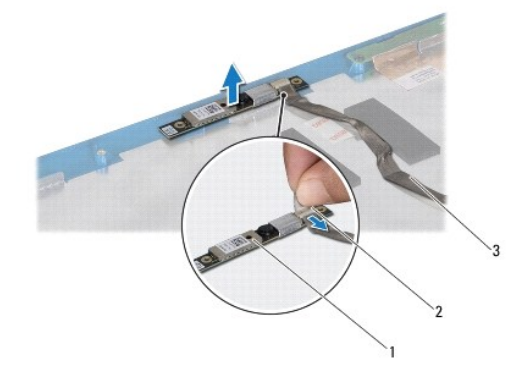

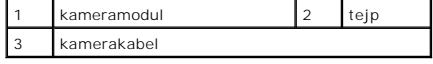

# <span id="page-10-0"></span>**Sätta tillbaka kameramodulen**

- 1. Följ anvisningarna i [Innan du börjar](file:///C:/data/systems/insN7010/sw/sm/before.htm#wp1438061).
- 2. Anslut kamerakabeln till kontakten på kameramodulen.
- 3. Sätt tillbaka tejpen för att säkra kamerakabeln på kameramodulen.
- 4. Passa in kameramodulen på bildskärmskåpan med hjälp av justeringstapparna.
- 5. Tryck kameramodulen nedåt för att fästa den på bildskärmskåpan.
- 6. Sätt tillbaka bildskärmspanelen (se [Sätta tillbaka bildskärmspanelen](file:///C:/data/systems/insN7010/sw/sm/display.htm#wp1254357)).
- 7. Sätt tillbaka bildskärmsinfattningen (se [Sätta tillbaka bildskärmsinfattningen](file:///C:/data/systems/insN7010/sw/sm/display.htm#wp1254466)).
- 8. Sätt tillbaka bildskärmsenheten (se [Sätta tillbaka bildskärmsenheten](file:///C:/data/systems/insN7010/sw/sm/display.htm#wp1270985)).
- 9. Sätt tillbaka handledsstödet (se [Sätta tillbaka handledsstödet](file:///C:/data/systems/insN7010/sw/sm/palmrest.htm#wp1051265)).
- 10. Sätt tillbaka tangentbordet (se [Sätta tillbaka tangentbordet](file:///C:/data/systems/insN7010/sw/sm/keyboard.htm#wp1202698)).
- 11. Sätt tillbaka den optiska enheten (se [Sätta tillbaka den optiska enheten](file:///C:/data/systems/insN7010/sw/sm/optical.htm#wp1194619)).
- 12. Följ anvisningarna från [steg 5](file:///C:/data/systems/insN7010/sw/sm/hdd.htm#wp1210131) till [steg 7](file:///C:/data/systems/insN7010/sw/sm/hdd.htm#wp1210133) i [Sätta tillbaka hårddisken](file:///C:/data/systems/insN7010/sw/sm/hdd.htm#wp1208113).
- 13. Sätt tillbaka modulhöljet (se [Sätta tillbaka modulhöljet](file:///C:/data/systems/insN7010/sw/sm/cover.htm#wp1229256)).
- 14. Sätt tillbaka batteriet (se [Sätta tillbaka batteriet](file:///C:/data/systems/insN7010/sw/sm/battery.htm#wp1200639)).
- **VIKTIGT! Innan du startar datorn sätter du tillbaka alla skruvar och kontrollerar att inga lösa skruvar ligger kvar inuti datorn. Om du inte gör det kan datorn skadas.**

## <span id="page-11-0"></span> **Knappcellsbatteri Dell™ Inspiron™ N7010 Servicehandbok**

- **O** Ta bort knappcellsbatteriet
- **O** Sätta tillbaka knappcellsbatteriet
- VARNING! Innan du utför något arbete inuti datorn ska du läsa säkerhetsinstruktionerna som medföljde datorn. Mer säkerhetsinformation finns<br>på hemsidan för regelefterlevnad på www.dell.com/regulatory\_compliance.
- VIKTIGT! Reparationer av datorn får endast utföras av kvalificerade servicetekniker. Skador som uppstår till följd av service som inte har<br>godkänts av Dell™ omfattas inte av garantin.
- **VIKTIGT! Undvik elektrostatisk urladdning genom att jorda dig själv med hjälp av ett antistatarmband eller vidrör en omålad metallyta (t.ex. en kontakt på datorn) med jämna mellanrum.**
- **VIKTIGT! För att undvika skador på moderkortet ska du ta bort batteriet (se [Ta bort batteriet\)](file:///C:/data/systems/insN7010/sw/sm/battery.htm#wp1199649) innan du arbetar inuti datorn.**

# <span id="page-11-1"></span>**Ta bort knappcellsbatteriet**

- 1. Följ anvisningarna i [Innan du börjar](file:///C:/data/systems/insN7010/sw/sm/before.htm#wp1438061).
- 2. Ta bort batteriet (se [Ta bort batteriet\)](file:///C:/data/systems/insN7010/sw/sm/battery.htm#wp1199649).
- 3. Ta bort modulens hölje (se [Ta bort modulhöljet](file:///C:/data/systems/insN7010/sw/sm/cover.htm#wp1223484)).
- 4. Följ anvisningarna från [steg 4](file:///C:/data/systems/insN7010/sw/sm/hdd.htm#wp1205055) till [steg 6](file:///C:/data/systems/insN7010/sw/sm/hdd.htm#wp1208190) i [Ta bort hårddisken](file:///C:/data/systems/insN7010/sw/sm/hdd.htm#wp1184863).
- 5. [Ta bort den optiska enheten](file:///C:/data/systems/insN7010/sw/sm/optical.htm#wp1180116) (se Ta bort den optiska enheten).
- 6. Ta bort tangentbordet (se [Ta bort tangentbordet\)](file:///C:/data/systems/insN7010/sw/sm/keyboard.htm#wp1188497).
- 7. [Ta bort handledsstödet](file:///C:/data/systems/insN7010/sw/sm/palmrest.htm#wp1051070) (se Ta bort handledsstödet).
- 8. Bänd försiktigt upp knappcellsbatteriet från facket på moderkortet med hjälp av en ritspenna av plast.

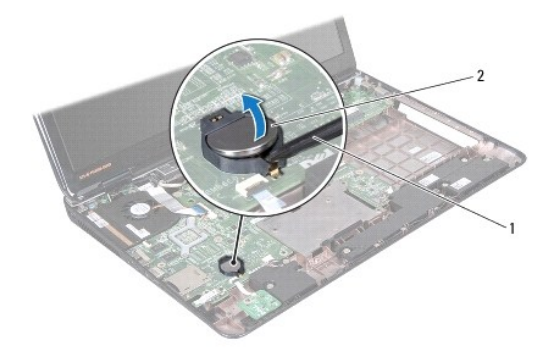

1 plastrits 2 knappcellsbatteri

# <span id="page-11-2"></span>**Sätta tillbaka knappcellsbatteriet**

- 1. Följ anvisningarna i [Innan du börjar](file:///C:/data/systems/insN7010/sw/sm/before.htm#wp1438061).
- 2. Håll knappcellsbatteriet med den positiva sidan uppåtvänd.
- 3. Skjut in knappcellsbatteriet i facket och tryck försiktigt tills det fäster på plats.
- 4. Sätt tillbaka handledsstödet (se [Sätta tillbaka handledsstödet](file:///C:/data/systems/insN7010/sw/sm/palmrest.htm#wp1051265)).
- 5. Sätt tillbaka tangentbordet (se [Sätta tillbaka tangentbordet](file:///C:/data/systems/insN7010/sw/sm/keyboard.htm#wp1202698)).
- 6. Sätt tillbaka den optiska enheten (se [Sätta tillbaka den optiska enheten](file:///C:/data/systems/insN7010/sw/sm/optical.htm#wp1194619)).
- 7. Följ anvisningarna från [steg 5](file:///C:/data/systems/insN7010/sw/sm/hdd.htm#wp1210131) till [steg 7](file:///C:/data/systems/insN7010/sw/sm/hdd.htm#wp1210133) i [Sätta tillbaka hårddisken](file:///C:/data/systems/insN7010/sw/sm/hdd.htm#wp1208113).
- 8. Sätt tillbaka modulhöljet (se [Sätta tillbaka modulhöljet](file:///C:/data/systems/insN7010/sw/sm/cover.htm#wp1229256)).
- 9. Sätt tillbaka batteriet (se [Sätta tillbaka batteriet](file:///C:/data/systems/insN7010/sw/sm/battery.htm#wp1200639)).
- **VIKTIGT! Innan du startar datorn sätter du tillbaka alla skruvar och kontrollerar att inga lösa skruvar ligger kvar inuti datorn. Om du inte gör det kan datorn skadas.**

## <span id="page-13-0"></span> **Modulhölje**

**Dell™ Inspiron™ N7010 Servicehandbok** 

- **O** Ta bort modulhöljet
- [Sätta tillbaka modulhöljet](#page-13-2)
- VARNING! Innan du utför något arbete inuti datorn ska du läsa säkerhetsinstruktionerna som medföljde datorn. Mer säkerhetsinformation finns<br>på hemsidan för regelefterlevnad på www.dell.com/regulatory\_compliance.
- VIKTIGT! Reparationer av datorn får endast utföras av kvalificerade servicetekniker. Skador som uppstår till följd av service som inte har<br>godkänts av Dell™ omfattas inte av garantin.
- **VIKTIGT! Undvik elektrostatisk urladdning genom att jorda dig själv med hjälp av ett antistatarmband eller vidrör en omålad metallyta (t.ex. en kontakt på datorn) med jämna mellanrum.**
- **VIKTIGT! För att undvika skador på moderkortet ska du ta bort batteriet (se [Ta bort batteriet\)](file:///C:/data/systems/insN7010/sw/sm/battery.htm#wp1199649) innan du arbetar inuti datorn.**

## <span id="page-13-1"></span>**Ta bort modulhöljet**

- 1. Följ anvisningarna i **Innan du börjar**.
- 2. Ta bort batteriet (se [Ta bort batteriet\)](file:///C:/data/systems/insN7010/sw/sm/battery.htm#wp1199649).
- 3. Lossa de två fästskruvar som håller fast modulhöljet i datorns bas.
- 4. Bänd loss modulhöljet med fingrarna och lossa flikarna från hålen i datorns bas.
- 5. Lyft bort modulhöljet från datorns bas.

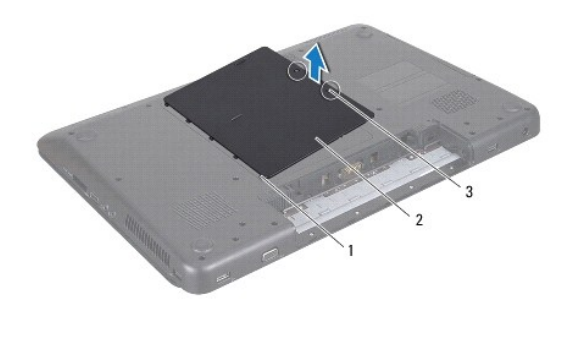

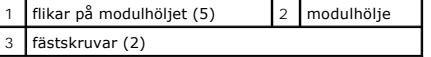

## <span id="page-13-2"></span>**Sätta tillbaka modulhöljet**

- 1. Följ anvisningarna i [Innan du börjar](file:///C:/data/systems/insN7010/sw/sm/before.htm#wp1438061).
- 2. Skjut in modulhöljets flikar mot hålen i datorns bas och tryck försiktigt modulhöljet på plats.
- 3. Lossa de två fästskruvar som håller fast modulhöljet i datorns bas.
- 4. Sätt tillbaka batteriet (se [Sätta tillbaka batteriet](file:///C:/data/systems/insN7010/sw/sm/battery.htm#wp1200639)).
- **VIKTIGT! Innan du startar datorn sätter du tillbaka alla skruvar och kontrollerar att inga lösa skruvar ligger kvar inuti datorn. Om du inte gör det kan datorn skadas.**

### <span id="page-15-0"></span> **Processormodul Dell™ Inspiron™ N7010 Servicehandbok**

- **O** Ta bort processormodulen
- **O** Sätta tillbaka processormodulen
- $\mathbb{A}$ VARNING! Innan du utför något arbete inuti datorn ska du läsa säkerhetsinstruktionerna som medföljde datorn. Mer säkerhetsinformation finns<br>på hemsidan för regelefterlevnad på www.dell.com/regulatory\_compliance.
- VIKTIGT! Reparationer av datorn får endast utföras av kvalificerade servicetekniker. Skador som uppstår till följd av service som inte har<br>godkänts av Dell™ omfattas inte av garantin.
- **VIKTIGT! Undvik elektrostatisk urladdning genom att jorda dig själv med hjälp av ett antistatarmband eller vidrör en omålad metallyta (t.ex. en kontakt på datorn) med jämna mellanrum.**
- **VIKTIGT! För att undvika skador på moderkortet ska du ta bort batteriet (se [Ta bort batteriet\)](file:///C:/data/systems/insN7010/sw/sm/battery.htm#wp1199649) innan du arbetar inuti datorn.**

## <span id="page-15-1"></span>**Ta bort processormodulen**

- 1. Följ anvisningarna i **Innan du börjar**.
- 2. Ta bort batteriet (se [Ta bort batteriet\)](file:///C:/data/systems/insN7010/sw/sm/battery.htm#wp1199649).
- 3. Följ anvisningarna från [steg 3](file:///C:/data/systems/insN7010/sw/sm/sysboard.htm#wp1062840) till [steg 18](file:///C:/data/systems/insN7010/sw/sm/sysboard.htm#wp1044700) i [Ta bort moderkortet.](file:///C:/data/systems/insN7010/sw/sm/sysboard.htm#wp1037428)
- 4. [Ta bort processorns kylfläns](file:///C:/data/systems/insN7010/sw/sm/cpucool.htm#wp1119269) (se Ta bort processorns kylfläns).

VIKTIGT! För att förhindra oregelbunden anslutning mellan ZIF-sockelns kamskruv och processormodulen när du tar bort eller sätter tillbaka<br>processormodulen, trycker du lätt på mitten av processormodulen medan du vrider på

**VIKTIGT! Håll skruvmejseln lodrätt mot processorn när du vrider på kamskruven, för att undvika att processorn skadas.**

5. När ZIF-sockeln ska lossas, använd en liten plan skruvmejsel och vrid ZIF- sockelns kamskruv motsols till kamstoppet.

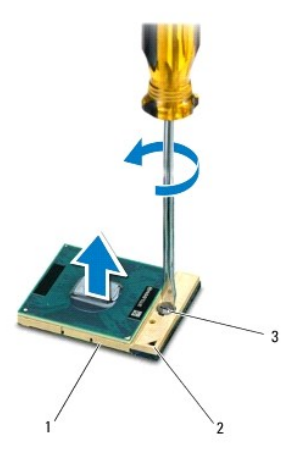

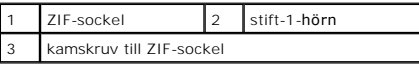

VIKTIGT! För att kylning ska fungera optimalt för processormodulen bör du inte vidröra värmeöverföringsytorna på processorns kylfläns. Fett och<br>oljor på din hud kan reducera värmeöverföringskapaciteten hos de termiska inlä

**VIKTIGT! När du tar ut processormodulen drar du den rakt upp. Var försiktig så du inte böjer stiften på processormodulen.**

<span id="page-16-1"></span>6. Ta bort processormodulen från ZIF-sockeln.

# <span id="page-16-0"></span>**Sätta tillbaka processormodulen**

**OBS!** Om du installerar en ny processormodul får du en ny kylningsenhet som inkluderar en fäst termisk matris eller så får du en ny termisk matris tillsammans med dokumentation som illustrerar riktig installation.

- 1. Följ anvisningarna i [Innan du börjar](file:///C:/data/systems/insN7010/sw/sm/before.htm#wp1438061).
- 2. Rikta in stift-1-hörnet på processormodulen mot stift-1-hörnet på ZIF- sockeln och sätt sedan processormodulen på plats.

**OBS!** Stift-1-hörnet på processormodulen har en triangel som passar in på triangeln på stift-1-hörnet på ZIF-sockeln.

När processormodulen är riktigt placerad är alla fyra hörn inriktade på samma höjd. Om ett eller flera av modulens hörn är högre än de andra är den inte placerad riktigt.

**VIKTIGT! Håll skruvmejseln vinkelrätt mot processormodulen när du vrider på kamskruven, för att undvika att processormodulen skadas.**

- 3. Skruva åt ZIF-sockeln genom att vrida kamskruvarna medsols för att fästa processormodulen i moderkortet.
- 4. Sätt tillbaka processorns kylfläns (se [Sätta tillbaka processorns kylfläns](file:///C:/data/systems/insN7010/sw/sm/cpucool.htm#wp1122720)).
- 5. Följ anvisningarna från [steg 6](file:///C:/data/systems/insN7010/sw/sm/sysboard.htm#wp1055085) till [steg 22](file:///C:/data/systems/insN7010/sw/sm/sysboard.htm#wp1062853) i [Sätta tillbaka moderkortet](file:///C:/data/systems/insN7010/sw/sm/sysboard.htm#wp1050884).
- 6. Sätt tillbaka batteriet (se [Sätta tillbaka batteriet](file:///C:/data/systems/insN7010/sw/sm/battery.htm#wp1200639)).

**VIKTIGT! Innan du startar datorn sätter du tillbaka alla skruvar och kontrollerar att inga lösa skruvar ligger kvar inuti datorn. Om du inte gör det kan datorn skadas.**

# <span id="page-17-0"></span> **Processorns kylfläns**

**Dell™ Inspiron™ N7010 Servicehandbok** 

- **Ta bort processorns kylfläns**
- **O** Sätta tillbaka processorns kylfläns
- VARNING! Innan du utför något arbete inuti datorn ska du läsa säkerhetsinstruktionerna som medföljde datorn. Mer säkerhetsinformation finns<br>på hemsidan för regelefterlevnad på www.dell.com/regulatory\_compliance.
- **A VARNING! Om du tar bort processorns kylfläns från datorn medan kylflänsen är varm bör du inte vidröra metallhöljet på processorns kylfläns.**

VIKTIGT! Reparationer av datorn får endast utföras av kvalificerade servicetekniker. Skador som uppstår till följd av service som inte har<br>godkänts av Dell™ omfattas inte av garantin.

**VIKTIGT! Undvik elektrostatisk urladdning genom att jorda dig själv med hjälp av ett antistatarmband eller vidrör en omålad metallyta (t.ex. en kontakt på datorn) med jämna mellanrum.**

**VIKTIGT! För att undvika skador på moderkortet ska du ta bort batteriet (se [Ta bort batteriet\)](file:///C:/data/systems/insN7010/sw/sm/battery.htm#wp1199649) innan du arbetar inuti datorn.**

## <span id="page-17-1"></span>**Ta bort processorns kylfläns**

- 1. Följ anvisningarna i **Innan du börjar**.
- 2. Ta bort batteriet (se [Ta bort batteriet\)](file:///C:/data/systems/insN7010/sw/sm/battery.htm#wp1199649).
- 3. Följ anvisningarna från [steg 3](file:///C:/data/systems/insN7010/sw/sm/sysboard.htm#wp1062840) till [steg 18](file:///C:/data/systems/insN7010/sw/sm/sysboard.htm#wp1044700) i [Ta bort moderkortet.](file:///C:/data/systems/insN7010/sw/sm/sysboard.htm#wp1037428)
- 4. Lossa, i sekventiell ordning, de fyra fästskruvarna som säkrar processorns kylfläns till moderkortet (anges på processorns kylfläns).

*OBS! Utseendet och antalet skruvar på processorns kylfläns kan variera beroende på datormodell.* 

5. Lyft bort processorns kylfläns från moderkortet.

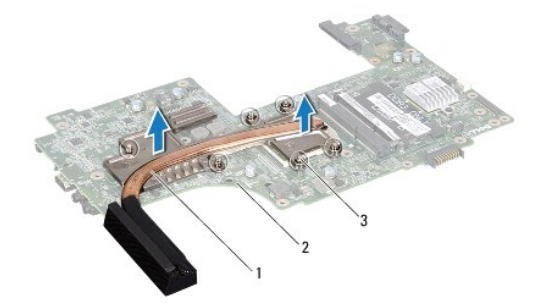

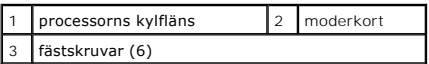

## <span id="page-17-2"></span>**Sätta tillbaka processorns kylfläns**

OBS! Det ursprungliga termiska skyddet kan återanvändas om den ursprungliga processorn och dess kylfläns sätts tillbaka tillsammans. Om antingen<br>processorn eller kylflänsen byts ut ska det termiska skydd som medföljer i sa

**OBS!** Detta förfarande förutsätter att du redan har tagit bort processorns kylfläns och ska sätta tillbaka det.

- 1. Följ anvisningarna i [Innan du börjar](file:///C:/data/systems/insN7010/sw/sm/before.htm#wp1438061).
- 2. Rikta in fästskruvarna på processorns kylfläns mot skruvhålen på moderkortet och dra åt skruvarna i rätt ordning (anges på processorns kylfläns).

**OBS!** Utseendet och antalet skruvar på processorns kylfläns kan variera beroende på datormodell.

- 3. Följ anvisningarna från [steg 6](file:///C:/data/systems/insN7010/sw/sm/sysboard.htm#wp1055085) till [steg 22](file:///C:/data/systems/insN7010/sw/sm/sysboard.htm#wp1062853) i [Sätta tillbaka moderkortet](file:///C:/data/systems/insN7010/sw/sm/sysboard.htm#wp1050884).
- 4. Sätt tillbaka batteriet (se [Sätta tillbaka batteriet](file:///C:/data/systems/insN7010/sw/sm/battery.htm#wp1200639)).

**VIKTIGT! Innan du startar datorn sätter du tillbaka alla skruvar och kontrollerar att inga lösa skruvar ligger kvar inuti datorn. Om du inte gör det kan datorn skadas.**

## <span id="page-19-0"></span> **Dotterkort**

**Dell™ Inspiron™ N7010 Servicehandbok** 

- Ta bort dotterkortet
- **O** Sätta tillbaka dotterkortet
- VARNING! Innan du utför något arbete inuti datorn ska du läsa säkerhetsinstruktionerna som medföljde datorn. Mer säkerhetsinformation finns<br>på hemsidan för regelefterlevnad på www.dell.com/regulatory\_compliance.
- VIKTIGT! Reparationer av datorn får endast utföras av kvalificerade servicetekniker. Skador som uppstår till följd av service som inte har<br>godkänts av Dell™ omfattas inte av garantin.
- **VIKTIGT! Undvik elektrostatisk urladdning genom att jorda dig själv med hjälp av ett antistatarmband eller vidrör en omålad metallyta (t.ex. en kontakt på datorn) med jämna mellanrum.**
- **VIKTIGT! För att undvika skador på moderkortet ska du ta bort batteriet (se [Ta bort batteriet\)](file:///C:/data/systems/insN7010/sw/sm/battery.htm#wp1199649) innan du arbetar inuti datorn.**

## <span id="page-19-1"></span>**Ta bort dotterkortet**

- 1. Följ anvisningarna i **Innan du börjar**.
- 2. Ta bort batteriet (se [Ta bort batteriet\)](file:///C:/data/systems/insN7010/sw/sm/battery.htm#wp1199649).
- 3. Följ anvisningarna från [steg 3](file:///C:/data/systems/insN7010/sw/sm/sysboard.htm#wp1062840) till [steg 17](file:///C:/data/systems/insN7010/sw/sm/sysboard.htm#wp1071649) i [Ta bort moderkortet.](file:///C:/data/systems/insN7010/sw/sm/sysboard.htm#wp1037428)
- 4. Ta bort de två skruvarna som fäster dotterkortet i datorns bas.
- 5. Lossa kontakterna på dotterkortet från öppningarna på datorn och lyft ut kortet ur datorns bas.

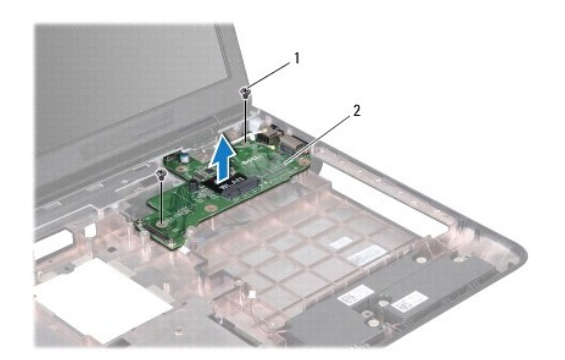

skruvar  $(2)$   $\begin{array}{|c|c|} \hline 2 & \hline \end{array}$  dotterkort

# <span id="page-19-2"></span>**Sätta tillbaka dotterkortet**

- 1. Följ anvisningarna i **Innan du börjar**.
- 2. Rikta in kontakterna på dotterkortet med öppningarna på datorn och placera kortet på datorns bas.
- 3. Sätt tillbaka de två skruvarna som fäster dotterkortet i datorns bas.
- 4. Följ anvisningarna från [steg 7](file:///C:/data/systems/insN7010/sw/sm/sysboard.htm#wp1056875) till [steg 22](file:///C:/data/systems/insN7010/sw/sm/sysboard.htm#wp1062853) i [Sätta tillbaka moderkortet](file:///C:/data/systems/insN7010/sw/sm/sysboard.htm#wp1050884).
- 5. Sätt tillbaka batteriet (se [Sätta tillbaka batteriet](file:///C:/data/systems/insN7010/sw/sm/battery.htm#wp1200639)).

**VIKTIGT! Innan du startar datorn sätter du tillbaka alla skruvar och kontrollerar att inga lösa skruvar ligger kvar inuti datorn. Om du inte gör det kan datorn skadas.**

## <span id="page-21-0"></span> **Bildskärm**

**Dell™ Inspiron™ N7010 Servicehandbok** 

- [Bildskärmsenhet](#page-21-1)
- **O** Bildskärmsinfattning
- **O** Bildskärmspanel
- Bildskärmsgångjärn
- [Gångjärnsskydd](#page-26-0)

VARNING! Innan du utför något arbete inuti datorn ska du läsa säkerhetsinstruktionerna som medföljde datorn. Mer säkerhetsinformation finns<br>på hemsidan för regelefterlevnad på www.dell.com/regulatory\_compliance.

VIKTIGT! Reparationer av datorn får endast utföras av kvalificerade servicetekniker. Skador som uppstår till följd av service som inte har<br>godkänts av Dell™ omfattas inte av garantin.

**VIKTIGT! Undvik elektrostatisk urladdning genom att jorda dig själv med hjälp av ett antistatarmband eller vidrör en omålad metallyta (t.ex. en kontakt på datorn) med jämna mellanrum.**

**VIKTIGT! För att undvika skador på moderkortet ska du ta bort batteriet (se [Ta bort batteriet\)](file:///C:/data/systems/insN7010/sw/sm/battery.htm#wp1199649) innan du arbetar inuti datorn.**

# <span id="page-21-1"></span>**Bildskärmsenhet**

## <span id="page-21-2"></span>**Ta bort bildskärmsenheten**

- 1. Följ anvisningarna i [Innan du börjar](file:///C:/data/systems/insN7010/sw/sm/before.htm#wp1438061).
- 2. Ta bort batteriet (se [Ta bort batteriet\)](file:///C:/data/systems/insN7010/sw/sm/battery.htm#wp1199649).
- 3. [Ta bort den optiska enheten](file:///C:/data/systems/insN7010/sw/sm/optical.htm#wp1180116) (se Ta bort den optiska enheten).
- 4. Ta bort modulens hölje (se [Ta bort modulhöljet](file:///C:/data/systems/insN7010/sw/sm/cover.htm#wp1223484)).
- 5. Följ anvisningarna från [steg 4](file:///C:/data/systems/insN7010/sw/sm/hdd.htm#wp1205055) till [steg 6](file:///C:/data/systems/insN7010/sw/sm/hdd.htm#wp1208190) i [Ta bort hårddisken](file:///C:/data/systems/insN7010/sw/sm/hdd.htm#wp1184863).
- 6. Ta bort de två skruvarna som håller fast bildskärmsenheten i datorns bas.

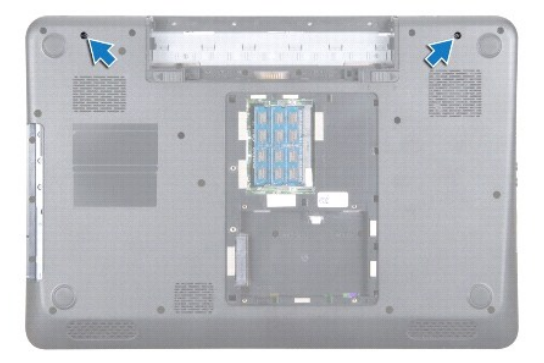

- 7. Ta bort tangentbordet (se [Ta bort tangentbordet\)](file:///C:/data/systems/insN7010/sw/sm/keyboard.htm#wp1188497).
- 8. [Ta bort handledsstödet](file:///C:/data/systems/insN7010/sw/sm/palmrest.htm#wp1051070) (se Ta bort handledsstödet).
- 9. Koppla bort antennkablarna från Mini Card-kortet.
- 10. Koppla bort bildskärmskabeln från bildskärmskontakten på moderkortet och ta bort jordningsskruven för bildskärmskabeln.
- 11. Håll bildskärmsenheten på plats och ta bort de fyra skruvar (två på vardera sidan) som håller fast bildskärmsenheten i datorns bas.

<span id="page-22-0"></span>12. Lyft och ta bort bildskärmsenheten från justeringstapparna på datorns bas.

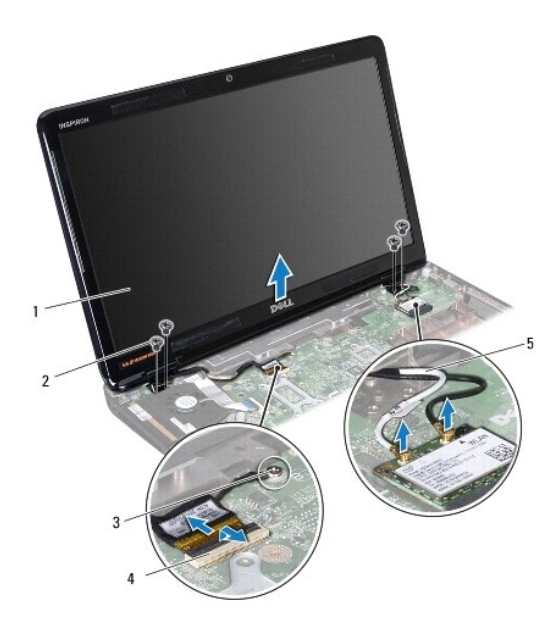

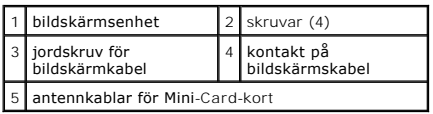

## <span id="page-22-1"></span>**Sätta tillbaka bildskärmsenheten**

- 1. Följ anvisningarna i **Innan du börjar**.
- 2. Rikta in bildskärmsenheten med justeringstapparna på datorns bas.
- 3. Sätt tillbaka de fyra skruvarna som fäster bildskärmsenheten på datorns bas.
- 4. Anslut bildskärmskabeln till bildskärmskontakten på moderkortet och sätt tillbaka jordningsskruven för bildskärmskabeln.
- 5. Anslut Mini-Card-antennkablarna till kontakterna på Mini-Card-kortet.
- 6. Vänd datorn upp och ner och sätt tillbaka de två skruvar som fäster bildskärmsenheten vid datorns bas.
- 7. Sätt tillbaka handledsstödet (se [Sätta tillbaka handledsstödet](file:///C:/data/systems/insN7010/sw/sm/palmrest.htm#wp1051265)).
- 8. Sätt tillbaka tangentbordet (se [Sätta tillbaka tangentbordet](file:///C:/data/systems/insN7010/sw/sm/keyboard.htm#wp1202698)).
- 9. Följ anvisningarna från [steg 5](file:///C:/data/systems/insN7010/sw/sm/hdd.htm#wp1210131) till [steg 7](file:///C:/data/systems/insN7010/sw/sm/hdd.htm#wp1210133) i [Sätta tillbaka hårddisken](file:///C:/data/systems/insN7010/sw/sm/hdd.htm#wp1208113).
- 10. Sätt tillbaka modulhöljet (se [Sätta tillbaka modulhöljet](file:///C:/data/systems/insN7010/sw/sm/cover.htm#wp1229256)).
- 11. Sätt tillbaka den optiska enheten (se [Sätta tillbaka den optiska enheten](file:///C:/data/systems/insN7010/sw/sm/optical.htm#wp1194619)).
- 12. Sätt tillbaka batteriet (se [Sätta tillbaka batteriet](file:///C:/data/systems/insN7010/sw/sm/battery.htm#wp1200639)).

**VIKTIGT! Innan du startar datorn sätter du tillbaka alla skruvar och kontrollerar att inga lösa skruvar ligger kvar inuti datorn. Om du inte gör det kan datorn skadas.**

# <span id="page-23-1"></span><span id="page-23-0"></span>**Bildskärmsinfattning**

## <span id="page-23-3"></span>**Ta bort bildskärmsinfattningen**

**VIKTIGT! Bildskärmsinfattningen är mycket känslig. Var försiktig när du tar bort den så att den inte skadas.**

- 1. Följ anvisningarna i **Innan du börjar**.
- 2. [Ta bort bildskärmsenheten](#page-21-2) (se Ta bort bildskärmsenheten).
- 3. Bänd försiktigt upp den inre kanten av bildskärmsinfattningen med fingrarna.
- 4. Ta bort bildskärmsinfattningen.

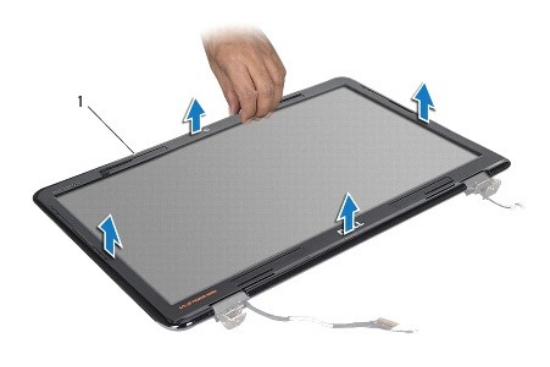

1 bildskärmsinfattning

## <span id="page-23-4"></span>**Sätta tillbaka bildskärmsinfattningen**

- 1. Följ anvisningarna i [Innan du börjar](file:///C:/data/systems/insN7010/sw/sm/before.htm#wp1438061).
- 2. Sätt tillbaka bildskärmsinfattningen i rätt position över bildskärmspanelen och knäpp den försiktigt på plats.
- 3. Sätt tillbaka bildskärmsenheten (se [Sätta tillbaka bildskärmsenheten](#page-22-1)).

**VIKTIGT! Innan du startar datorn sätter du tillbaka alla skruvar och kontrollerar att inga lösa skruvar ligger kvar inuti datorn. Om du inte gör det kan datorn skadas.**

# <span id="page-23-2"></span>**Bildskärmspanel**

## <span id="page-23-5"></span>**Ta bort bildskärmspanelen**

- 1. Följ anvisningarna i [Innan du börjar](file:///C:/data/systems/insN7010/sw/sm/before.htm#wp1438061).
- 2. Ta bort bildskärmsenheten (se [Ta bort bildskärmsenheten](#page-21-2)).
- 3. Ta bort bildskärmsinfattningen (se [Ta bort bildskärmsinfattningen](#page-23-3)).
- 4. Ta bort de åtta skruvar som håller fast bildskärmspanelen mot bildskärmskåpan.

<span id="page-24-0"></span>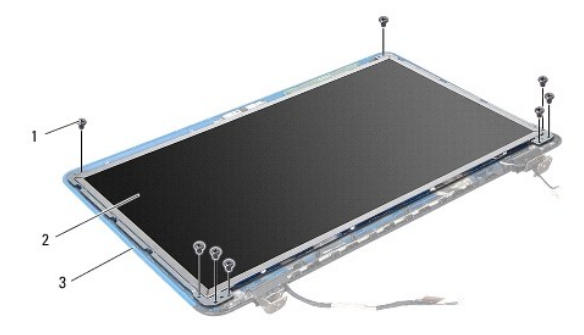

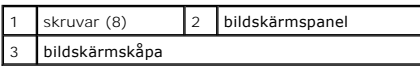

- 5. Lyft av bildskärmspanelen från bildskärmskåpan.
- 6. Vänd på bildskärmspanelen och placera den på ett rent underlag.
- 7. Lyft den tejp som fäster bildskärmspanelens kabel vid bildskärmskortets kontakt och koppla från bildskärmspanelens kabel.

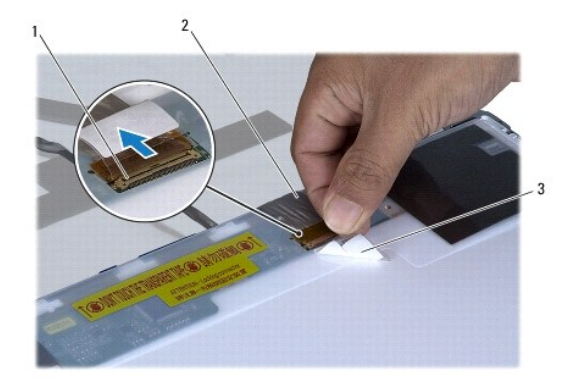

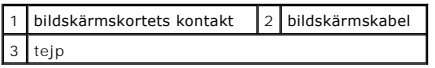

8. Ta bort de åtta skruvarna (fyra på varje sida) som håller fast bildskärmspanelens hållare i bildskärmspanelen.

<span id="page-24-1"></span>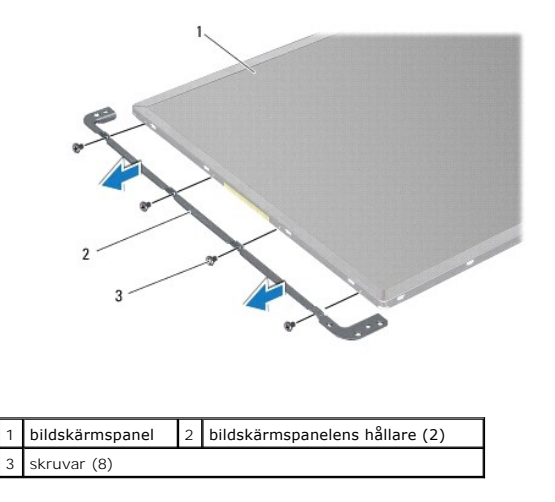

## <span id="page-25-3"></span>**Sätta tillbaka bildskärmspanelen**

- 1. Följ anvisningarna i [Innan du börjar](file:///C:/data/systems/insN7010/sw/sm/before.htm#wp1438061).
- 2. Ta bort de åtta skruvarna (fyra på varje sida) som håller fast bildskärmspanelens hållare i bildskärmspanelen.
- 3. Anslut bildskärmskabeln till bildskärmskortets kontakt och fäst den med tejpen.
- 4. Passa in bildskärmspanelen på bildskärmskåpan med hjälp av justeringstapparna.
- 5. Sätt tillbaka de åtta skruvarna som håller fast bildskärmspanelen vid bildskärmskåpan.
- 6. Sätt tillbaka bildskärmsinfattningen (se [Sätta tillbaka bildskärmsinfattningen](#page-23-4)).
- 7. Sätt tillbaka bildskärmsenheten (se [Sätta tillbaka bildskärmsenheten](#page-22-1)).

**VIKTIGT! Innan du startar datorn sätter du tillbaka alla skruvar och kontrollerar att inga lösa skruvar ligger kvar inuti datorn. Om du inte gör det kan datorn skadas.**

## <span id="page-25-0"></span>**Bildskärmsgångjärn**

## <span id="page-25-1"></span>**Ta bort bildskärmsgångjärnen**

- 1. Följ anvisningarna i **Innan du börjar**.
- 2. [Ta bort bildskärmsenheten](#page-21-2) (se Ta bort bildskärmsenheten).
- 3. Ta bort bildskärmsinfattningen (se [Ta bort bildskärmsinfattningen](#page-23-3)).
- 4. Ta bort bildskärmspanelen (se [Ta bort bildskärmspanelen](#page-23-5)).
- 5. Ta bort de två skruvarna (en på vardera sida) som säkrar bildskärmsgångjärnen till bildskärmskåpan och ta bort gångjärnen.

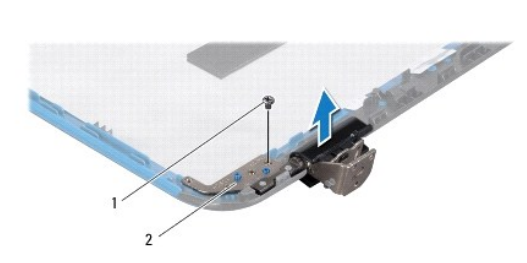

1 skruvar (2) 2 bildskärmsgångjärn (2)

## <span id="page-25-2"></span>**Sätta tillbaka bildskärmsgångjärnen**

- 1. Följ anvisningarna i [Innan du börjar](file:///C:/data/systems/insN7010/sw/sm/before.htm#wp1438061).
- 2. Passa in bildskärmsgångjärnen på bildskärmskåpan med hjälp av justeringstapparna. Se till att Mini-Card-antennkablarna och bildskärmskabeln dras under skåran på gångjärnen.
- 3. Sätt tillbaka de två skruvar (en på vardera sida) som fäster bildskärmsgångjärnen vid bildskärmskåpan.
- 4. Sätt tillbaka bildskärmspanelen (se [Sätta tillbaka bildskärmspanelen](#page-24-1)).
- 5. Sätt tillbaka bildskärmsinfattningen (se [Sätta tillbaka bildskärmsinfattningen](#page-23-4)).

6. Sätt tillbaka bildskärmsenheten (se [Sätta tillbaka bildskärmsenheten](#page-22-1)).

**VIKTIGT! Innan du startar datorn sätter du tillbaka alla skruvar och kontrollerar att inga lösa skruvar ligger kvar inuti datorn. Om du inte gör det kan datorn skadas.**

# <span id="page-26-0"></span>**Gångjärnsskydd**

## **Ta bort gångjärnsskydden**

- 1. Följ anvisningarna i **Innan du börjar**.
- 2. [Ta bort bildskärmsenheten](#page-21-2) (se Ta bort bildskärmsenheten).
- 3. Ta bort bildskärmsinfattningen (se [Ta bort bildskärmsinfattningen](#page-23-3)).
- 4. Ta bort bildskärmspanelen (se [Ta bort bildskärmspanelen](#page-23-5)).
- 5. Ta bort bildskärmsgångjärnen (se [Ta bort bildskärmsgångjärnen](#page-25-1)).
- 6. Tryck på gångjärnsskyddet för att lossa flikarna på gångjärnsskyddet från öppningarna på bildskärmsgångjärnen.
- 7. Lyft gångjärnsskyddet från bildskärmsgångjärnen.

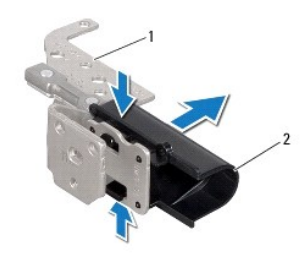

1 bildskärmsgångjärn (2) 2 gångjärnsskydd (2)

## **Sätta tillbaka gångjärnsskydden**

- 1. Följ anvisningarna i **Innan du börjar**.
- 2. Placera gångjärnsskydden på bildskärmsgångjärnen och tryck dem på plats.
- 3. Sätt tillbaka bildskärmsgångjärnen (se [Sätta tillbaka bildskärmsgångjärnen](#page-25-2)).
- 4. Sätt tillbaka bildskärmspanelen (se [Sätta tillbaka bildskärmspanelen](#page-24-1)).
- 5. Sätt tillbaka bildskärmsinfattningen (se [Sätta tillbaka bildskärmsinfattningen](#page-23-4)).
- 6. Sätt tillbaka bildskärmsenheten (se [Sätta tillbaka bildskärmsenheten](#page-22-1)).

**VIKTIGT! Innan du startar datorn sätter du tillbaka alla skruvar och kontrollerar att inga lösa skruvar ligger kvar inuti datorn. Om du inte gör det kan datorn skadas.**

<span id="page-27-0"></span> **Processorfläkt** 

**Dell™ Inspiron™ N7010 Servicehandbok** 

- **O** Ta bort processorfläkten
- [Sätta tillbaka processorfläkten](#page-28-0)
- VARNING! Innan du utför något arbete inuti datorn ska du läsa säkerhetsinstruktionerna som medföljde datorn. Mer säkerhetsinformation finns<br>på hemsidan för regelefterlevnad på www.dell.com/regulatory\_compliance.
- VIKTIGT! Reparationer av datorn får endast utföras av kvalificerade servicetekniker. Skador som uppstår till följd av service som inte har<br>godkänts av Dell™ omfattas inte av garantin.
- **VIKTIGT! Undvik elektrostatisk urladdning genom att jorda dig själv med hjälp av ett antistatarmband eller vidrör en omålad metallyta (t.ex. en kontakt på datorn) med jämna mellanrum.**
- **VIKTIGT! För att undvika skador på moderkortet ska du ta bort batteriet (se [Ta bort batteriet\)](file:///C:/data/systems/insN7010/sw/sm/battery.htm#wp1199649) innan du arbetar inuti datorn.**

## <span id="page-27-1"></span>**Ta bort processorfläkten**

- 1. Följ anvisningarna i **Innan du börjar**.
- 2. Ta bort batteriet (se [Ta bort batteriet\)](file:///C:/data/systems/insN7010/sw/sm/battery.htm#wp1199649).
- 3. Ta bort modulens hölje (se [Ta bort modulhöljet](file:///C:/data/systems/insN7010/sw/sm/cover.htm#wp1223484)).
- 4. Följ anvisningarna från [steg 4](file:///C:/data/systems/insN7010/sw/sm/hdd.htm#wp1205055) till [steg 6](file:///C:/data/systems/insN7010/sw/sm/hdd.htm#wp1208190) i [Ta bort hårddisken](file:///C:/data/systems/insN7010/sw/sm/hdd.htm#wp1184863).
- 5. [Ta bort den optiska enheten](file:///C:/data/systems/insN7010/sw/sm/optical.htm#wp1180116) (se Ta bort den optiska enheten).
- 6. Ta bort tangentbordet (se [Ta bort tangentbordet\)](file:///C:/data/systems/insN7010/sw/sm/keyboard.htm#wp1188497).
- 7. [Ta bort handledsstödet](file:///C:/data/systems/insN7010/sw/sm/palmrest.htm#wp1051070) (se Ta bort handledsstödet).
- 8. Lyft kontaktspärren och koppla bort kabeln till I/O-kortet från kontakten på moderkortet.

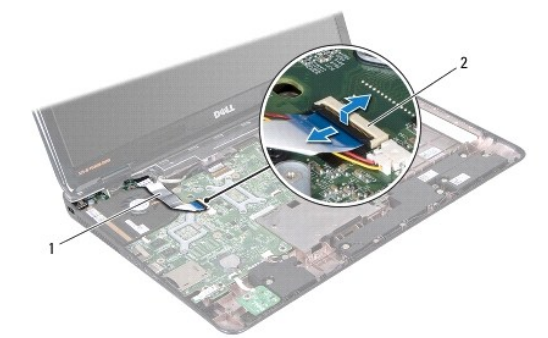

1 I/O-kortkabel 2 kontakt för kabel till I/O-kort

- 9. Koppla bort processorfläktens kabel från kontakten på moderkortet.
- 10. Ta bort de två skruvarna som håller fast processorfläkten i datorns bas.
- 11. Lyft bort processorfläkten från datorns bas.

<span id="page-28-1"></span>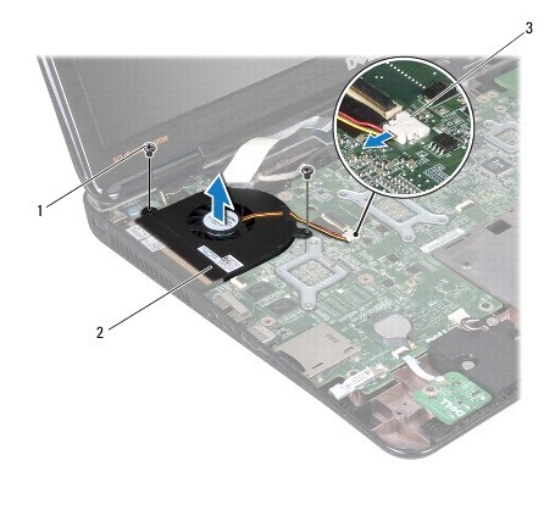

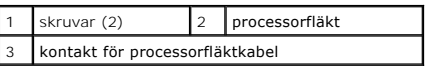

# <span id="page-28-0"></span>**Sätta tillbaka processorfläkten**

- 1. Följ anvisningarna i [Innan du börjar](file:///C:/data/systems/insN7010/sw/sm/before.htm#wp1438061).
- 2. Placera processorfläkten i datorns bas.
- 3. Sätt tillbaka de två skruvarna som håller fast processorfläkten i datorns bas.
- 4. Anslut processorfläktens kabel till kontakten på moderkortet.
- 5. Skjut in kabeln till I/O-kortet i kontakten på moderkortet och tryck ned kontaktspärren för att säkra kabeln.
- 6. Sätt tillbaka handledsstödet (se [Sätta tillbaka handledsstödet](file:///C:/data/systems/insN7010/sw/sm/palmrest.htm#wp1051265)).
- 7. Sätt tillbaka tangentbordet (se [Sätta tillbaka tangentbordet](file:///C:/data/systems/insN7010/sw/sm/keyboard.htm#wp1202698)).
- 8. Sätt tillbaka den optiska enheten (se [Sätta tillbaka den optiska enheten](file:///C:/data/systems/insN7010/sw/sm/optical.htm#wp1194619)).
- 9. Följ anvisningarna från [steg 5](file:///C:/data/systems/insN7010/sw/sm/hdd.htm#wp1210131) till [steg 7](file:///C:/data/systems/insN7010/sw/sm/hdd.htm#wp1210133) i [Sätta tillbaka hårddisken](file:///C:/data/systems/insN7010/sw/sm/hdd.htm#wp1208113).
- 10. Sätt tillbaka modulhöljet (se [Sätta tillbaka modulhöljet](file:///C:/data/systems/insN7010/sw/sm/cover.htm#wp1229256)).
- 11. Sätt tillbaka batteriet (se [Sätta tillbaka batteriet](file:///C:/data/systems/insN7010/sw/sm/battery.htm#wp1200639)).

**VIKTIGT! Innan du startar datorn sätter du tillbaka alla skruvar och kontrollerar att inga lösa skruvar ligger kvar inuti datorn. Om du inte gör det kan datorn skadas.**

## <span id="page-29-0"></span> **Hårddisk**

**Dell™ Inspiron™ N7010 Servicehandbok** 

- **Ta bort hårddisken**
- **O** Sätta tillbaka hårddisk
- $\Lambda$ VARNING! Innan du utför något arbete inuti datorn ska du läsa säkerhetsinstruktionerna som medföljde datorn. Mer säkerhetsinformation finns<br>på hemsidan för regelefterlevnad på www.dell.com/regulatory\_compliance.
- $\triangle$ **VARNING! Om du tar bort hårddisken från datorn medan enheten är varm, ska du inte vidröra hårddiskens metallhölje.**
- **VIKTIGT! Reparationer av datorn får endast utföras av kvalificerade servicetekniker. Skador som uppstår till följd av service som inte har godkänts av Dell täcks inte av garantin.**
- $\triangle$ VIKTIGT! Stäng av datorn (se <u>Stänga av datorn</u>) innan du tar bort hårddisken. Annars riskerar du att förlora data på hårddisken. Ta inte bort<br>hårddisken medan datorn är påslagen eller i viloläge.
- **VIKTIGT! För att undvika skador på moderkortet ska du ta bort batteriet (se [Ta bort batteriet\)](file:///C:/data/systems/insN7010/sw/sm/battery.htm#wp1199649) innan du arbetar inuti datorn.**
- $\triangle$ **VIKTIGT! Undvik elektrostatisk urladdning genom att jorda dig själv med hjälp av ett antistatarmband eller vidrör en omålad metallyta (t.ex. en kontakt på datorn) med jämna mellanrum.**
- **VIKTIGT! Hårddiskar är mycket känsliga. Var försiktig när du hanterar hårddisken.**

 $\%$  **OBS! Dell garanterar inte att hårddiskar från andra leverantörer är kompatibla med Dells datorer och tillhandahåller inte heller support för sådana** enheter.

**OBS!** Om du tänker sätta i en hårddisk från en annan leverantör än Dell måste du installera ett operativsystem, drivrutiner och verktyg på den (se *Dells teknikhandbok*).

## <span id="page-29-1"></span>**Ta bort hårddisken**

- 1. Följ anvisningarna i [Innan du börjar](file:///C:/data/systems/insN7010/sw/sm/before.htm#wp1438061).
- 2. Ta bort batteriet (se [Ta bort batteriet\)](file:///C:/data/systems/insN7010/sw/sm/battery.htm#wp1199649).
- 3. Ta bort modulens hölje (se [Ta bort modulhöljet](file:///C:/data/systems/insN7010/sw/sm/cover.htm#wp1223484)).

**VIKTIGT! När hårddisken inte sitter i datorn ska den förvaras i en skyddande antistatisk förpackning (se "Skydd mot elektrostatisk urladdning" i säkerhetsinstruktionerna som medföljde datorn).**

- 4. Ta bort de fyra skruvarna som håller fast hårddiskenheten i datorns bas.
- 5. Skjut hårddiskenheten åt vänster och lyft för att lossa hårddisken från kontakten på moderkortet.
- 6. Lyft bort hårddiskenheten från datorns bas.

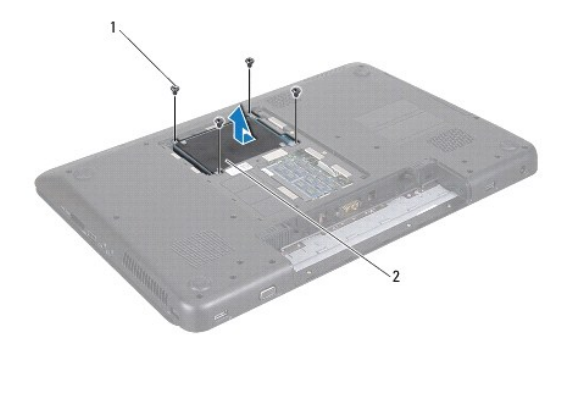

skruvar (4) 2 hårddiskenhet

7. Ta bort de fyra skruvarna som håller fast hårddiskhållaren i hårddisken.

<span id="page-30-0"></span>8. Lyft bort hårddisken från hårddiskhållaren.

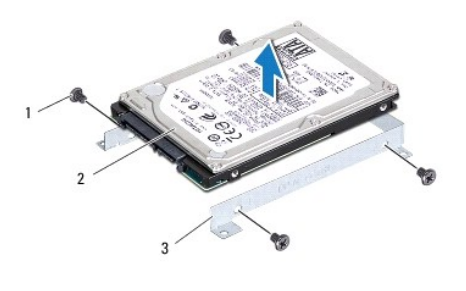

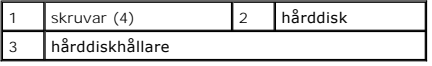

# <span id="page-30-1"></span>**Sätta tillbaka hårddisken**

- 1. Följ anvisningarna i [Innan du börjar](file:///C:/data/systems/insN7010/sw/sm/before.htm#wp1438061).
- 2. Om hårddisken är ny packar du upp den ur förpackningen.

Spara originalförpackningen till förvaring eller frakt av hårddisken.

- 3. Placera hårddisken i hårddiskhållaren.
- 4. Sätt tillbaka de fyra skruvarna som håller fast hårddiskhållaren i hårddisken.
- 5. Placera hårddiskenheten i datorns bas.
- 6. Skjut hårddiskenheten åt höger för att ansluta den till kontakten på moderkortet.
- 7. Sätt tillbaka de fyra skruvarna som håller fast hårddiskenheten i datorns bas.
- 8. Sätt tillbaka modulhöljet (se [Sätta tillbaka modulhöljet](file:///C:/data/systems/insN7010/sw/sm/cover.htm#wp1229256)).
- 9. Sätt tillbaka batteriet (se [Sätta tillbaka batteriet](file:///C:/data/systems/insN7010/sw/sm/battery.htm#wp1200639)).

**VIKTIGT! Innan du startar datorn sätter du tillbaka alla skruvar och kontrollerar att inga lösa skruvar ligger kvar inuti datorn. Om du inte gör det kan datorn skadas.**

- 10. Installera datorns operativsystem om det behövs. Se "Återställa operativsystemet" i *Installationshandboken*.
- 11. Installera datorns drivrutiner och verktygsprogram om det behövs. Mer information finns i *Dells teknikhandbok*.

## <span id="page-31-0"></span> **Mittenkåpa**

**Dell™ Inspiron™ N7010 Servicehandbok** 

- **O** Ta bort mittenkåpan
- Sätta tillbaka mittenkåp
- VARNING! Innan du utför något arbete inuti datorn ska du läsa säkerhetsinstruktionerna som medföljde datorn. Mer säkerhetsinformation finns<br>på hemsidan för regelefterlevnad på www.dell.com/regulatory\_compliance.
- **VIKTIGT! Undvik elektrostatisk urladdning genom att jorda dig själv med hjälp av ett antistatarmband eller vidrör en omålad metallyta (t.ex. en kontakt på datorn) med jämna mellanrum.**
- VIKTIGT! Reparationer av datorn får endast utföras av kvalificerade servicetekniker. Skador som uppstår till följd av service som inte har<br>godkänts av Dell™ omfattas inte av garantin.
- **VIKTIGT! För att undvika skador på moderkortet ska du ta bort batteriet (se [Ta bort batteriet\)](file:///C:/data/systems/insN7010/sw/sm/battery.htm#wp1199649) innan du arbetar inuti datorn.**

# <span id="page-31-1"></span>**Ta bort mittenkåpan**

- 1. Följ anvisningarna i **Innan du börjar**.
- 2. Ta bort batteriet (se [Ta bort batteriet\)](file:///C:/data/systems/insN7010/sw/sm/battery.htm#wp1199649).
- 3. [Ta bort den optiska enheten](file:///C:/data/systems/insN7010/sw/sm/optical.htm#wp1180116) (se Ta bort den optiska enheten).
- 4. Ta bort modulens hölje (se [Ta bort modulhöljet](file:///C:/data/systems/insN7010/sw/sm/cover.htm#wp1223484)).
- 5. Följ anvisningarna från [steg 4](file:///C:/data/systems/insN7010/sw/sm/hdd.htm#wp1205055) till [steg 6](file:///C:/data/systems/insN7010/sw/sm/hdd.htm#wp1208190) i [Ta bort hårddisken](file:///C:/data/systems/insN7010/sw/sm/hdd.htm#wp1184863).
- 6. Ta bort de tio skruvarna som håller fast mittenkåpan i datorns bas.

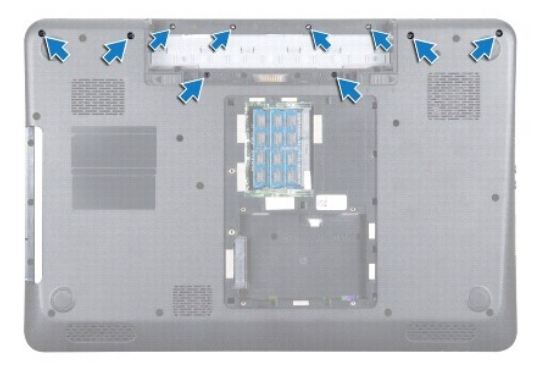

- 7. Ta bort tangentbordet (se [Ta bort tangentbordet\)](file:///C:/data/systems/insN7010/sw/sm/keyboard.htm#wp1188497).
- 8. [Ta bort handledsstödet](file:///C:/data/systems/insN7010/sw/sm/palmrest.htm#wp1051070) (se Ta bort handledsstödet).
- 9. [Ta bort bildskärmsenheten](file:///C:/data/systems/insN7010/sw/sm/display.htm#wp1214210) (se Ta bort bildskärmsenheten).
- 10. Lossa de fyra flikarna som håller fast mittenkåpan i datorns bas.
- 11. Lyft bort mittenkåpan från datorns bas.

<span id="page-32-0"></span>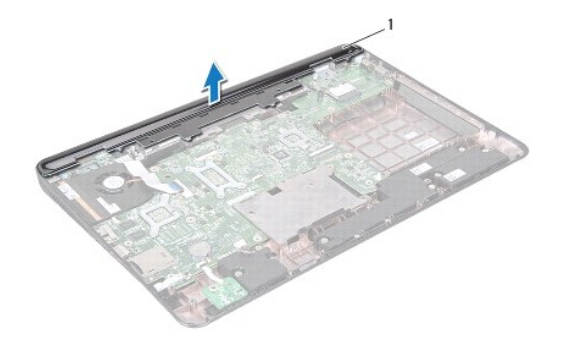

1 mittenkåpa

# <span id="page-32-1"></span>**Sätta tillbaka mittenkåpan**

- 1. Följ anvisningarna i [Innan du börjar](file:///C:/data/systems/insN7010/sw/sm/before.htm#wp1438061).
- 2. Rikta in de fyra flikarna på mittenkåpan med öppningarna på datorns bas och tryck mittenkåpan på plats.
- 3. Vänd på datorn och sätt tillbaka de tio skruvarna som håller fast mittenkåpan i datorns bas.
- 4. Sätt tillbaka bildskärmsenheten (se [Sätta tillbaka bildskärmsenheten](file:///C:/data/systems/insN7010/sw/sm/display.htm#wp1270985)).
- 5. Sätt tillbaka handledsstödet (se [Sätta tillbaka handledsstödet](file:///C:/data/systems/insN7010/sw/sm/palmrest.htm#wp1051265)).
- 6. Sätt tillbaka tangentbordet (se [Sätta tillbaka tangentbordet](file:///C:/data/systems/insN7010/sw/sm/keyboard.htm#wp1202698)).
- 7. Följ anvisningarna från [steg 5](file:///C:/data/systems/insN7010/sw/sm/hdd.htm#wp1210131) till [steg 7](file:///C:/data/systems/insN7010/sw/sm/hdd.htm#wp1210133) i [Sätta tillbaka hårddisken](file:///C:/data/systems/insN7010/sw/sm/hdd.htm#wp1208113).
- 8. Sätt tillbaka modulhöljet (se [Sätta tillbaka modulhöljet](file:///C:/data/systems/insN7010/sw/sm/cover.htm#wp1229256)).
- 9. Sätt tillbaka den optiska enheten (se [Sätta tillbaka den optiska enheten](file:///C:/data/systems/insN7010/sw/sm/optical.htm#wp1194619)).
- 10. Sätt tillbaka batteriet (se [Sätta tillbaka batteriet](file:///C:/data/systems/insN7010/sw/sm/battery.htm#wp1200639)).

**VIKTIGT! Innan du startar datorn sätter du tillbaka alla skruvar och kontrollerar att inga lösa skruvar ligger kvar inuti datorn. Om du inte gör det kan datorn skadas.**

<span id="page-33-0"></span> **I/O-kort** 

**Dell™ Inspiron™ N7010 Servicehandbok** 

- [Ta bort I/O-kortet](#page-33-1)
- [Sätta tillbaka I/O](#page-34-0)-kortet
- VARNING! Innan du utför något arbete inuti datorn ska du läsa säkerhetsinstruktionerna som medföljde datorn. Mer säkerhetsinformation finns<br>på hemsidan för regelefterlevnad på www.dell.com/regulatory\_compliance.
- VIKTIGT! Reparationer av datorn får endast utföras av kvalificerade servicetekniker. Skador som uppstår till följd av service som inte har<br>godkänts av Dell™ omfattas inte av garantin.
- **VIKTIGT! Undvik elektrostatisk urladdning genom att jorda dig själv med hjälp av ett antistatarmband eller vidrör en omålad metallyta (t.ex. en kontakt på datorn) med jämna mellanrum.**
- **VIKTIGT! För att undvika skador på moderkortet ska du ta bort batteriet (se [Ta bort batteriet\)](file:///C:/data/systems/insN7010/sw/sm/battery.htm#wp1199649) innan du arbetar inuti datorn.**

## <span id="page-33-1"></span>**Ta bort I/O-kortet**

- 1. Följ anvisningarna i **Innan du börjar**.
- 2. Ta bort batteriet (se [Ta bort batteriet\)](file:///C:/data/systems/insN7010/sw/sm/battery.htm#wp1199649).
- 3. Ta bort modulens hölje (se [Ta bort modulhöljet](file:///C:/data/systems/insN7010/sw/sm/cover.htm#wp1223484)).
- 4. Följ anvisningarna från [steg 4](file:///C:/data/systems/insN7010/sw/sm/hdd.htm#wp1205055) till [steg 6](file:///C:/data/systems/insN7010/sw/sm/hdd.htm#wp1208190) i [Ta bort hårddisken](file:///C:/data/systems/insN7010/sw/sm/hdd.htm#wp1184863).
- 5. [Ta bort den optiska enheten](file:///C:/data/systems/insN7010/sw/sm/optical.htm#wp1180116) (se Ta bort den optiska enheten).
- 6. Ta bort tangentbordet (se [Ta bort tangentbordet\)](file:///C:/data/systems/insN7010/sw/sm/keyboard.htm#wp1188497).
- 7. [Ta bort handledsstödet](file:///C:/data/systems/insN7010/sw/sm/palmrest.htm#wp1051070) (se Ta bort handledsstödet).
- 8. Koppla loss kabeln till I/O-kortet från kontakten på moderkortet.

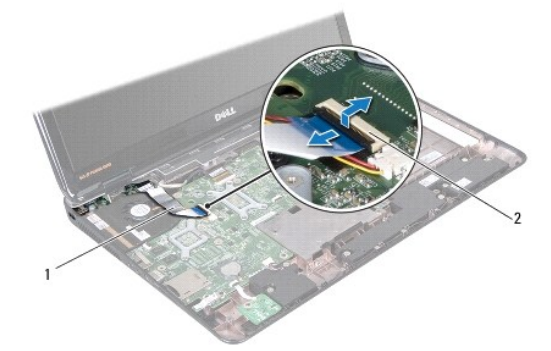

1 I/O-kortkabel 2 kontakt för kabel till I/O-kort

- 9. [Ta bort processorfläkten](file:///C:/data/systems/insN7010/sw/sm/fan.htm#wp1184871) (se Ta bort processorfläkten).
- 10. [Ta bort bildskärmsenheten](file:///C:/data/systems/insN7010/sw/sm/display.htm#wp1214210) (se Ta bort bildskärmsenheten).
- 11. [Ta bort mittenkåpan](file:///C:/data/systems/insN7010/sw/sm/hingecvr.htm#wp1188834) (se Ta bort mittenkåpan).
- 12. Lyft bort I/O-kortet från datorns bas.

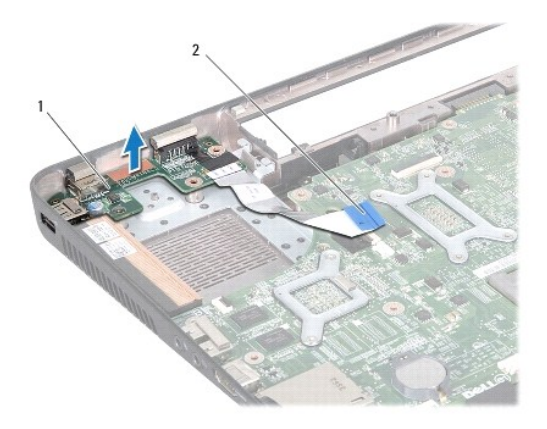

1 I/O-kort 2 I/O-kortkabel

# <span id="page-34-0"></span>**Sätta tillbaka I/O-kortet**

- 1. Följ anvisningarna i **Innan du börjar**.
- 2. Rikta in kontakterna på I/O-kortet med öppningarna på datorns bas och tryck I/O-kortet på plats.
- 3. Sätt tillbaka mittenkåpan (se [Sätta tillbaka mittenkåpan](file:///C:/data/systems/insN7010/sw/sm/hingecvr.htm#wp1189306)).
- 4. Sätt tillbaka bildskärmsenheten (se [Sätta tillbaka bildskärmsenheten](file:///C:/data/systems/insN7010/sw/sm/display.htm#wp1270985)).
- 5. Sätt tillbaka processorfläkten (se [Sätta tillbaka processorfläkten](file:///C:/data/systems/insN7010/sw/sm/fan.htm#wp1184923)).
- 6. Anslut kabeln till I/O-kortet till kontakten på moderkortet.
- 7. Sätt tillbaka handledsstödet (se [Sätta tillbaka handledsstödet](file:///C:/data/systems/insN7010/sw/sm/palmrest.htm#wp1051265)).
- 8. Sätt tillbaka tangentbordet (se [Sätta tillbaka tangentbordet](file:///C:/data/systems/insN7010/sw/sm/keyboard.htm#wp1202698)).
- 9. Följ anvisningarna från [steg 5](file:///C:/data/systems/insN7010/sw/sm/hdd.htm#wp1210131) till [steg 7](file:///C:/data/systems/insN7010/sw/sm/hdd.htm#wp1210133) i [Sätta tillbaka hårddisken](file:///C:/data/systems/insN7010/sw/sm/hdd.htm#wp1208113).
- 10. Sätt tillbaka modulhöljet (se [Sätta tillbaka modulhöljet](file:///C:/data/systems/insN7010/sw/sm/cover.htm#wp1229256)).
- 11. Sätt tillbaka den optiska enheten (se [Sätta tillbaka den optiska enheten](file:///C:/data/systems/insN7010/sw/sm/optical.htm#wp1194619)).
- 12. Sätt tillbaka batteriet (se [Sätta tillbaka batteriet](file:///C:/data/systems/insN7010/sw/sm/battery.htm#wp1200639)).

**VIKTIGT! Innan du startar datorn sätter du tillbaka alla skruvar och kontrollerar att inga lösa skruvar ligger kvar inuti datorn. Om du inte gör det kan datorn skadas.**

- <span id="page-35-0"></span> **Tangentbord Dell™ Inspiron™ N7010 Servicehandbok**
- **O** Ta bort tangentbordet
- **O** Sätta tillbaka tangentbordet
- $\triangle$ VARNING! Innan du utför något arbete inuti datorn ska du läsa säkerhetsinstruktionerna som medföljde datorn. Mer säkerhetsinformation finns<br>på hemsidan för regelefterlevnad på www.dell.com/regulatory\_compliance.
- VIKTIGT! Reparationer av datorn får endast utföras av kvalificerade servicetekniker. Skador som uppstår till följd av service som inte har<br>godkänts av Dell™ omfattas inte av garantin.
- **VIKTIGT! Undvik elektrostatisk urladdning genom att jorda dig själv med hjälp av ett antistatarmband eller vidrör en omålad metallyta (t.ex. en kontakt på datorn) med jämna mellanrum.**
- **VIKTIGT! För att undvika skador på moderkortet ska du ta bort batteriet (se [Ta bort batteriet\)](file:///C:/data/systems/insN7010/sw/sm/battery.htm#wp1199649) innan du arbetar inuti datorn.**

## <span id="page-35-1"></span>**Ta bort tangentbordet**

- 1. Följ anvisningarna i **Innan du börjar**.
- 2. Ta bort batteriet (se [Ta bort batteriet\)](file:///C:/data/systems/insN7010/sw/sm/battery.htm#wp1199649).
- 3. Skruva loss de två skruvarna som fäster tangentbordet vid datorns bas.

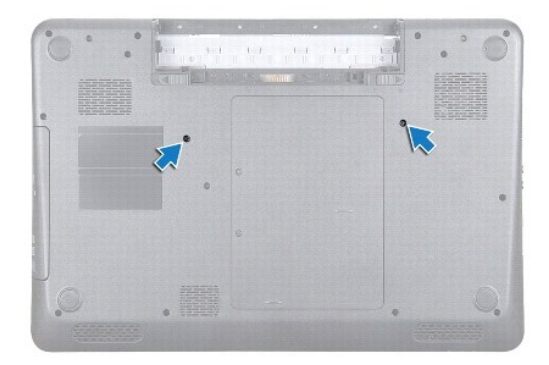

4. Vänd datorn och öppna bildskärmen så mycket det går.

**VIKTIGT! Tangenterna är ömtåliga och förskjuts lätt, och det tar tid att lägga tillbaka dem. Var försiktig när du tar bort och hanterar tangentbordet.**

- 5. Tryck på tangentbordet och skjut det så långt som möjligt mot undersidan.
- 6. Skjut in en plastrits mellan tangentbordet och handledsstödet och bänd och lyft tangentbordet för att lösgöra det från flikarna på handledsstödet.

<span id="page-36-0"></span>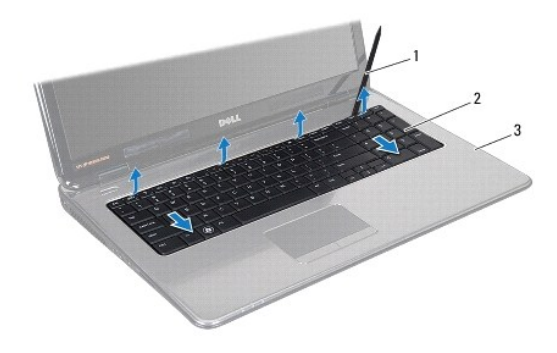

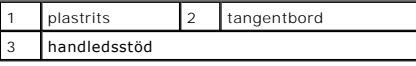

7. Dra tangentbordet uppåt och skjut ut de fem flikarna på tangentbordets undersida från öppningarna på handledsstödet.

**VIKTIGT! Var mycket försiktig när du tar bort och hanterar tangentbordet. Om du inte är försiktig kan du repa bildskärmspanelen.**

- 8. Vinkla tangentbordet mot bildskärmen utan att dra hårt i det.
- 9. Lyft kontaktspärren och dra sedan dragfliken så att tangentbordskabeln lossnar från kontakten på moderkortet.
- 10. Lyft ut tangentbordet ur datorn.

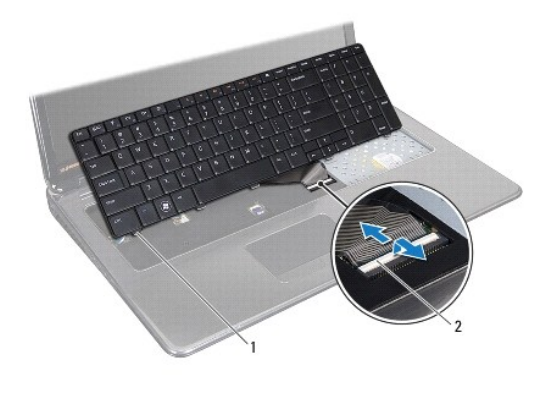

1 tangentbordsflikar (5) 2 kontaktspärr

## <span id="page-36-1"></span>**Sätta tillbaka tangentbordet**

- 1. Följ anvisningarna i **Innan du börjar**.
- 2. Dra tangentbordskabeln till kontakten på moderkortet och tryck ned kontaktspärren för att säkra kabeln.
- 3. För in flikarna på tangentbordets undersida i öppningarna på handledsstödet och sänk ned tangentbordet så att det hamnar på plats.
- 4. Tryck försiktigt på kanterna på tangentbordet och skjut det uppåt för att fästa tangentbordet under flikarna på handledsstödet.
- 5. Vänd datorn upp och ner och sätt tillbaka de två skruvarna som fäster tangentbordet i datorns bas.
- 6. Sätt tillbaka batteriet (se [Sätta tillbaka batteriet](file:///C:/data/systems/insN7010/sw/sm/battery.htm#wp1200639)).

**VIKTIGT! Innan du startar datorn sätter du tillbaka alla skruvar och kontrollerar att inga lösa skruvar ligger kvar inuti datorn. Om du inte gör det kan datorn skadas.**

## <span id="page-38-0"></span> **Kort för statuslampor Dell™ Inspiron™ N7010 Servicehandbok**

- [Ta bort kortet för statuslampor](#page-38-1)
- **O** Sätta tillbaka kortet för statuslam
- VARNING! Innan du utför något arbete inuti datorn ska du läsa säkerhetsinstruktionerna som medföljde datorn. Mer säkerhetsinformation finns<br>på hemsidan för regelefterlevnad på www.dell.com/regulatory\_compliance.
- VIKTIGT! Reparationer av datorn får endast utföras av kvalificerade servicetekniker. Skador som uppstår till följd av service som inte har<br>godkänts av Dell™ omfattas inte av garantin.
- **VIKTIGT! Undvik elektrostatisk urladdning genom att jorda dig själv med hjälp av ett antistatarmband eller vidrör en omålad metallyta (t.ex. en kontakt på datorn) med jämna mellanrum.**
- **VIKTIGT! För att undvika skador på moderkortet ska du ta bort batteriet (se [Ta bort batteriet\)](file:///C:/data/systems/insN7010/sw/sm/battery.htm#wp1199649) innan du arbetar inuti datorn.**

## <span id="page-38-1"></span>**Ta bort kortet för statuslampor**

- 1. Följ anvisningarna i [Innan du börjar](file:///C:/data/systems/insN7010/sw/sm/before.htm#wp1438061).
- 2. Ta bort batteriet (se [Ta bort batteriet\)](file:///C:/data/systems/insN7010/sw/sm/battery.htm#wp1199649).
- 3. [Ta bort den optiska enheten](file:///C:/data/systems/insN7010/sw/sm/optical.htm#wp1180116) (se Ta bort den optiska enheten).
- 4. Ta bort modulens hölje (se [Ta bort modulhöljet](file:///C:/data/systems/insN7010/sw/sm/cover.htm#wp1223484)).
- 5. Följ anvisningarna från [steg 4](file:///C:/data/systems/insN7010/sw/sm/hdd.htm#wp1205055) till [steg 6](file:///C:/data/systems/insN7010/sw/sm/hdd.htm#wp1208190) i [Ta bort hårddisken](file:///C:/data/systems/insN7010/sw/sm/hdd.htm#wp1184863).
- 6. Ta bort tangentbordet (se [Ta bort tangentbordet\)](file:///C:/data/systems/insN7010/sw/sm/keyboard.htm#wp1188497).
- 7. [Ta bort handledsstödet](file:///C:/data/systems/insN7010/sw/sm/palmrest.htm#wp1051070) (se Ta bort handledsstödet).
- 8. Lyft kontaktspärren för att koppla bort kabeln till kortet för statuslampor från kontakten på moderkortet.
- 9. Skruva bort den skruv som håller fast kortet för statuslampor vid datorns bas.
- 10. Lyft av kortet för statuslampor från datorn.

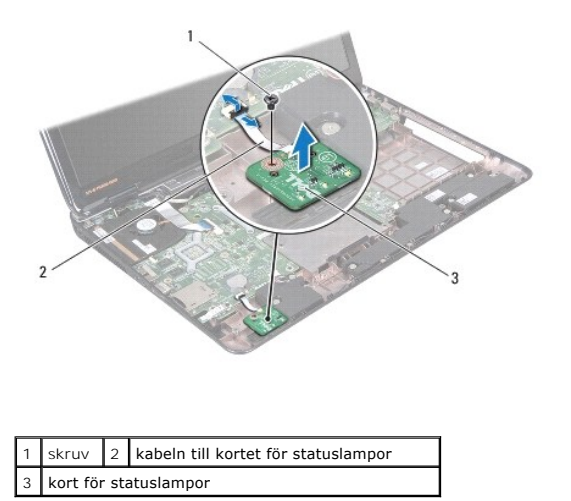

## <span id="page-38-2"></span>**Sätta tillbaka kortet för statuslampor**

- 1. Följ anvisningarna i **Innan du börjar**.
- 2. Rikta in skruvhålet på kortet för statuslampor med skruvhålet på datorns bas.
- 3. Sätt tillbaka den skruv som håller fast kortet för statuslampor vid datorns bas.
- 4. Dra kabeln till kortet för statuslampor till kontakten på moderkortet och tryck ned kontaktspärren för att säkra kabeln.
- 5. Sätt tillbaka handledsstödet (se [Sätta tillbaka handledsstödet](file:///C:/data/systems/insN7010/sw/sm/palmrest.htm#wp1051265)).
- 6. Sätt tillbaka tangentbordet (se [Sätta tillbaka tangentbordet](file:///C:/data/systems/insN7010/sw/sm/keyboard.htm#wp1202698)).
- 7. Sätt tillbaka den optiska enheten (se [Sätta tillbaka den optiska enheten](file:///C:/data/systems/insN7010/sw/sm/optical.htm#wp1194619)).
- 8. Följ anvisningarna från [steg 5](file:///C:/data/systems/insN7010/sw/sm/hdd.htm#wp1210131) till [steg 7](file:///C:/data/systems/insN7010/sw/sm/hdd.htm#wp1210133) i [Sätta tillbaka hårddisken](file:///C:/data/systems/insN7010/sw/sm/hdd.htm#wp1208113).
- 9. Sätt tillbaka modulhöljet (se [Sätta tillbaka modulhöljet](file:///C:/data/systems/insN7010/sw/sm/cover.htm#wp1229256)).
- 10. Sätt tillbaka batteriet (se [Sätta tillbaka batteriet](file:///C:/data/systems/insN7010/sw/sm/battery.htm#wp1200639)).

# **VIKTIGT! Innan du startar datorn sätter du tillbaka alla skruvar och kontrollerar att inga lösa skruvar ligger kvar inuti datorn. Om du inte gör det kan datorn skadas.**

### <span id="page-40-0"></span> **Minnesmoduler Dell™ Inspiron™ N7010 Servicehandbok**

- **O** Ta bort minnesmodulerna
- **O** Sätta tillbaka minnesmodulerna
- VARNING! Innan du utför något arbete inuti datorn ska du läsa säkerhetsinstruktionerna som medföljde datorn. Mer säkerhetsinformation finns<br>på hemsidan för regelefterlevnad på www.dell.com/regulatory\_compliance.

VIKTIGT! Reparationer av datorn får endast utföras av kvalificerade servicetekniker. Skador som uppstår till följd av service som inte har<br>godkänts av Dell™ omfattas inte av garantin.

**VIKTIGT! Undvik elektrostatisk urladdning genom att jorda dig själv med hjälp av ett antistatarmband eller vidrör en omålad metallyta (t.ex. en kontakt på datorn) med jämna mellanrum.**

**VIKTIGT! För att undvika skador på moderkortet ska du ta bort batteriet (se [Ta bort batteriet\)](file:///C:/data/systems/insN7010/sw/sm/battery.htm#wp1199649) innan du arbetar inuti datorn.**

Du kan utöka datorns minne genom att montera minnesmoduler på moderkortet. Mer information om vilka typer av minne som kan användas i datorn finns<br>under "Specifikationer" i *installationshandboken* på **support.dell.com/man** 

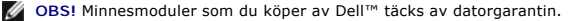

Datorn har två SODIMM-uttag som användare kan nå, DIMM A och DIMM B. Dessa uttag kan nås från datorns undersida.

## <span id="page-40-1"></span>**Ta bort minnesmodulerna**

- 1. Följ anvisningarna i [Innan du börjar](file:///C:/data/systems/insN7010/sw/sm/before.htm#wp1438061).
- 2. Ta bort batteriet (se [Ta bort batteriet\)](file:///C:/data/systems/insN7010/sw/sm/battery.htm#wp1199649).
- 3. Ta bort modulens hölje (se [Ta bort modulhöljet](file:///C:/data/systems/insN7010/sw/sm/cover.htm#wp1223484)).

**VIKTIGT! Använd inga verktyg när du öppnar spärrhakarna på minnesmodulen. Det kan skada minnesmodulens kontakt.**

- 4. Använd fingertopparna och öppna försiktigt spärrhakarna på vardera sidan av minnesmodulkontakten så att minnesmodulen lossnar.
- 5. Ta bort minnesmodulen från kontakten.

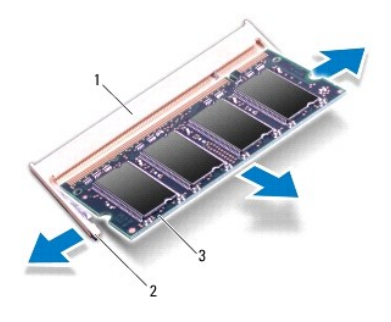

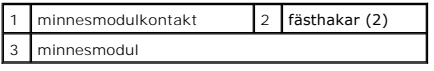

# <span id="page-40-2"></span>**Sätta tillbaka minnesmodulerna**

**VIKTIGT! Om du behöver installera minnesmoduler i två kontakter, sätter du in en minnesmodul i kontakten som är märkt "DIMM A" innan du sätter in en minnesmodul i kontakten som är märkt "DIMM B".**

- 1. Följ anvisningarna i [Innan du börjar](file:///C:/data/systems/insN7010/sw/sm/before.htm#wp1438061).
- 2. Rikta in skåran på minnesmodulen med fliken på minnesmodulkontakten.
- 3. Skjut in minnesmodulen i kontakten i 45 graders vinkel och tryck sedan modulen nedåt tills den klickar fast på plats. Om du inte hör något klick tar du bort minnesmodulen och försöker igen.

*DBS!* Om minnesmodulen inte installerats ordentligt kanske inte datorn går att starta.

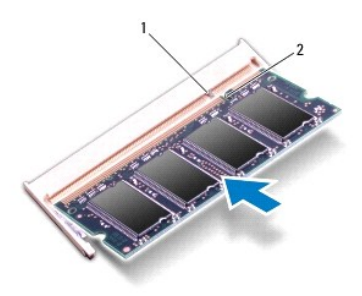

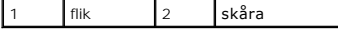

4. Sätt tillbaka modulhöljet (se [Sätta tillbaka modulhöljet](file:///C:/data/systems/insN7010/sw/sm/cover.htm#wp1229256)).

- 5. Sätt tillbaka batteriet (se [Sätta tillbaka batteriet\)](file:///C:/data/systems/insN7010/sw/sm/battery.htm#wp1200639) eller anslut nätadaptern till datorn och ett nätuttag.
- **VIKTIGT! Innan du startar datorn sätter du tillbaka alla skruvar och kontrollerar att inga lösa skruvar ligger kvar inuti datorn. Om du inte gör det kan datorn skadas.**
- 6. Starta datorn.

När datorn startar identifieras minnesmodulerna och informationen i systemkonfigurationen uppdateras automatiskt.

Så här kontrollerar du hur mycket minne som är installerat i datorn:

*Windows Vista*®:

Klicka på **Start** ® **Hjälp och support** ® **Dell Systeminformation**.

*Windows*® *7*:

Klicka på **Start** ® **Kontrollpanelen** ® **System och säkerhet** ® **System**.

## <span id="page-42-0"></span> **Trådlöst Mini-Card-kort Dell™ Inspiron™ N7010 Servicehandbok**

- **Ta bort Mini-Card-kortet**
- **G** [Sätta tillbaka Mini](#page-43-0)-Card-kortet
- $\mathbb{A}$ VARNING! Innan du utför något arbete inuti datorn ska du läsa säkerhetsinstruktionerna som medföljde datorn. Mer säkerhetsinformation finns<br>på hemsidan för regelefterlevnad på www.dell.com/regulatory\_compliance.

**VIKTIGT! Reparationer av datorn får endast utföras av kvalificerade servicetekniker. Skador som uppstår till följd av service som inte har godkänts av Dell™ omfattas inte av garantin.**

- **VIKTIGT! Undvik elektrostatisk urladdning genom att jorda dig själv med hjälp av ett antistatarmband eller vidrör en omålad metallyta (t.ex. en kontakt på datorn) med jämna mellanrum.**
- **VIKTIGT! För att undvika skador på moderkortet ska du ta bort batteriet (se [Ta bort batteriet\)](file:///C:/data/systems/insN7010/sw/sm/battery.htm#wp1199649) innan du arbetar inuti datorn.**
- VIKTIGT! När Mini-Card-kortet inte sitter i datorn ska det förvaras i en skyddande antistatisk förpackning (se "Skydd mot elektrostatisk<br>urladdning" i säkerhetsinstruktionerna som medföljde datorn).

**OBS!** Dell garanterar inte att Mini-Card-kort från andra leverantörer är kompatibla med Dells datorer och tillhandahåller inte heller support för sådana kort.

**OBS!** Beroende på datorns konfiguration vid köptillfället kanske inget Mini-Card-kort finns installerat i Mini-Card-kortplatsen.

Om du beställde ett trådlöst Mini-Card-kort tillsammans med datorn är det redan installerat.

#### Datorn stöder följande:

l En halv Mini-Card-kortplats — trådlöst lokalt nätverk (WLAN), Wi-Fi eller WiMax (Worldwide Interoperability for Microwave Access)

## <span id="page-42-1"></span>**Ta bort Mini-Card-kortet**

- 1. Följ anvisningarna i **Innan du börjar**.
- 2. Ta bort batteriet (se [Ta bort batteriet\)](file:///C:/data/systems/insN7010/sw/sm/battery.htm#wp1199649).
- 3. Ta bort modulens hölje (se [Ta bort modulhöljet](file:///C:/data/systems/insN7010/sw/sm/cover.htm#wp1223484)).
- 4. Följ anvisningarna från [steg 4](file:///C:/data/systems/insN7010/sw/sm/hdd.htm#wp1205055) till [steg 6](file:///C:/data/systems/insN7010/sw/sm/hdd.htm#wp1208190) i [Ta bort hårddisken](file:///C:/data/systems/insN7010/sw/sm/hdd.htm#wp1184863).
- 5. [Ta bort den optiska enheten](file:///C:/data/systems/insN7010/sw/sm/optical.htm#wp1180116) (se Ta bort den optiska enheten)
- 6. Ta bort tangentbordet (se [Ta bort tangentbordet\)](file:///C:/data/systems/insN7010/sw/sm/keyboard.htm#wp1188497).
- 7. [Ta bort handledsstödet](file:///C:/data/systems/insN7010/sw/sm/palmrest.htm#wp1051070) (se Ta bort handledsstödet).
- VIKTIGT! När du kopplar bort en kabel ska du alltid dra i kontakten eller i dess dragflik, inte i själva kabeln. Vissa kablar har kontakter med<br>låsflikar. Tryck i så fall in låsflikarna innan du kopplar ur kabeln. När du d **kontaktstiften böjs. Se även till att båda kontakterna är korrekt inriktade innan du kopplar in kabeln.**
- 8. Koppla bort antennkablarna från Mini Card-kortet.
- 9. Ta bort skruven som håller fast Mini-Card-kortet i dotterkortet.

<span id="page-43-1"></span>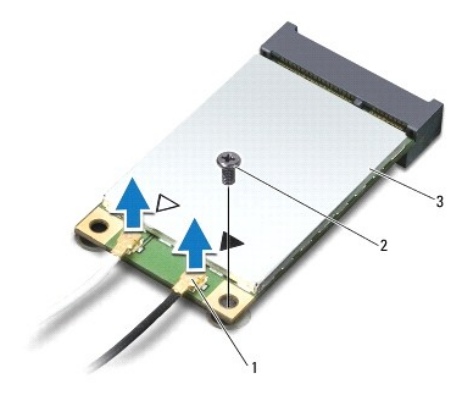

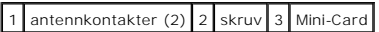

10. Lyft ut Mini-Card-kortet från kontakten på dotterkortet.

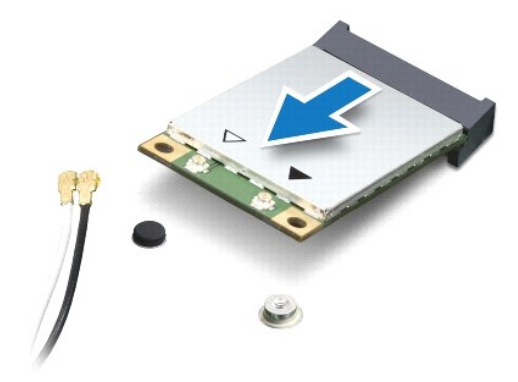

## <span id="page-43-0"></span>**Sätta tillbaka Mini-Card-kortet**

- 1. Följ anvisningarna i [Innan du börjar](file:///C:/data/systems/insN7010/sw/sm/before.htm#wp1438061).
- 2. Packa upp det nya Mini-Card-kortet.

**VIKTIGT! Tryck jämnt och bestämt när du skjuter kortet på plats. Om du tar i för mycket kan du skada kontakten.**

**VIKTIGT! Kontakterna kan bara sättas in på ett sätt. Om något tar emot kontrollerar du kontakterna på kortet och på moderkortet och riktar in kortet på nytt.**

**VIKTIGT! Placera aldrig kablarna under Mini-Card-kortet eftersom det kan skada kortet.**

- 3. Skjut in Mini-Card-kontakten i 45 graders vinkel i kontakten på dotterkortet.
- 4. Tryck ned den andra änden av Mini-Card-kortet i platsen på dotterkortet och sätt tillbaka skruven som håller fast Mini-Card-kortet i kontakten på dotterkortet.
- 5. Anslut antennkablarna som hör till det Mini Card-kort du installerar. I nedanstående tabell visas färgschemat för antennkablarna för det Mini Card-kort som datorn har stöd för.

**Kontakter på Mini Card-kort Färgschema för antennkablar**

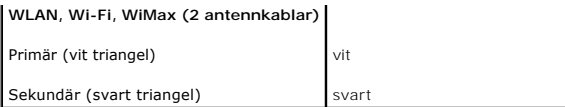

6. Fäst de antennkablar som inte används i det skyddande mylarhöljet.

7. Sätt tillbaka handledsstödet (se [Sätta tillbaka handledsstödet](file:///C:/data/systems/insN7010/sw/sm/palmrest.htm#wp1051265)).

8. Sätt tillbaka tangentbordet (se [Sätta tillbaka tangentbordet](file:///C:/data/systems/insN7010/sw/sm/keyboard.htm#wp1202698)).

9. Sätt tillbaka den optiska enheten (se [Sätta tillbaka den optiska enheten](file:///C:/data/systems/insN7010/sw/sm/optical.htm#wp1194619)).

10. Följ anvisningarna från [steg 5](file:///C:/data/systems/insN7010/sw/sm/hdd.htm#wp1210131) till [steg 7](file:///C:/data/systems/insN7010/sw/sm/hdd.htm#wp1210133) i [Sätta tillbaka hårddisken](file:///C:/data/systems/insN7010/sw/sm/hdd.htm#wp1208113).

11. Sätt tillbaka modulhöljet (se [Sätta tillbaka modulhöljet](file:///C:/data/systems/insN7010/sw/sm/cover.htm#wp1229256)).

12. Sätt tillbaka batteriet (se [Sätta tillbaka batteriet](file:///C:/data/systems/insN7010/sw/sm/battery.htm#wp1200639)).

**VIKTIGT! Innan du startar datorn sätter du tillbaka alla skruvar och kontrollerar att inga lösa skruvar ligger kvar inuti datorn. Om du inte gör det kan datorn skadas.**

13. Installera datorns drivrutiner och verktygsprogram om det behövs. Mer information finns i *Dells teknikhandbok*.

**OBS!** Om du installerar ett trådlöst Mini-Card-kort från en annan källa än Dell måste du installera lämpliga drivrutiner och verktyg. Mer allmän information om drivrutiner finns i *Dells teknikhandbok*.

- <span id="page-45-0"></span> **Optisk enhet Dell™ Inspiron™ N7010 Servicehandbok**
- **Ta bort den optiska enheten**
- [Sätta tillbaka den optiska enheten](#page-45-2)
- VARNING! Innan du utför något arbete inuti datorn ska du läsa säkerhetsinstruktionerna som medföljde datorn. Mer säkerhetsinformation finns<br>på hemsidan för regelefterlevnad på www.dell.com/regulatory\_compliance.
- VIKTIGT! Reparationer av datorn får endast utföras av kvalificerade servicetekniker. Skador som uppstår till följd av service som inte har<br>godkänts av Dell™ omfattas inte av garantin.
- **VIKTIGT! Undvik elektrostatisk urladdning genom att jorda dig själv med hjälp av ett antistatarmband eller vidrör en omålad metallyta (t.ex. en kontakt på datorn) med jämna mellanrum.**
- **VIKTIGT! För att undvika skador på moderkortet ska du ta bort batteriet (se [Ta bort batteriet\)](file:///C:/data/systems/insN7010/sw/sm/battery.htm#wp1199649) innan du arbetar inuti datorn.**

## <span id="page-45-1"></span>**Ta bort den optiska enheten**

- 1. Följ anvisningarna i **Innan du börjar**.
- 2. Ta bort batteriet (se [Ta bort batteriet\)](file:///C:/data/systems/insN7010/sw/sm/battery.htm#wp1199649).
- 3. Ta loss skruven som håller den optiska enheten på plats i datorns bas.
- 4. Dra ut den optiska enheten från facket.

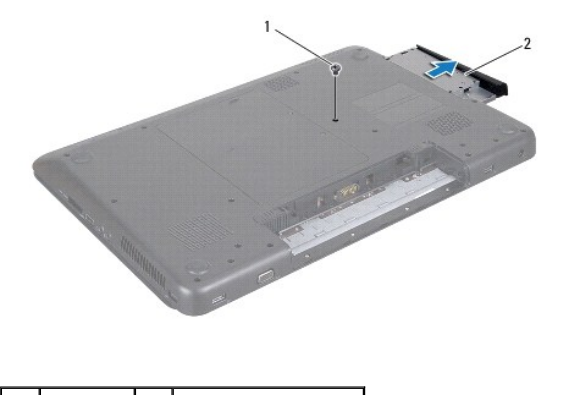

skruv | 2 | optisk enhet

## <span id="page-45-2"></span>**Sätta tillbaka den optiska enheten**

- 1. Följ anvisningarna i **Innan du börjar**.
- 2. Ta ur den nya optiska enheten från förpackningen. Spara originalförpackningen till förvaring eller frakt av den optiska enheten.
- 3. Skjut in den optiska enheten i enhetsfacket.
- 4. Sätt tillbaka skruven som håller den optiska enheten på plats på datorn.
- 5. Sätt tillbaka batteriet (se [Sätta tillbaka batteriet](file:///C:/data/systems/insN7010/sw/sm/battery.htm#wp1200639)).
- **VIKTIGT! Innan du startar datorn sätter du tillbaka alla skruvar och kontrollerar att inga lösa skruvar ligger kvar inuti datorn. Om du inte gör det kan datorn skadas.**

- <span id="page-47-0"></span> **Handledsstöd Dell™ Inspiron™ N7010 Servicehandbok**
- 
- **Ta bort handledsstödet**
- **O** Sätta tillbaka handledsstödet
- VARNING! Innan du utför något arbete inuti datorn ska du läsa säkerhetsinstruktionerna som medföljde datorn. Mer säkerhetsinformation finns<br>på hemsidan för regelefterlevnad på www.dell.com/regulatory\_compliance.
- **VIKTIGT! Undvik elektrostatisk urladdning genom att jorda dig själv med hjälp av ett antistatarmband eller vidrör en omålad metallyta (t.ex. en kontakt på datorn) med jämna mellanrum.**
- VIKTIGT! Reparationer av datorn får endast utföras av kvalificerade servicetekniker. Skador som uppstår till följd av service som inte har<br>godkänts av Dell™ omfattas inte av garantin.
- **VIKTIGT! För att undvika skador på moderkortet ska du ta bort batteriet (se [Ta bort batteriet\)](file:///C:/data/systems/insN7010/sw/sm/battery.htm#wp1199649) innan du arbetar inuti datorn.**

## <span id="page-47-1"></span>**Ta bort handledsstödet**

- 1. Följ anvisningarna i **Innan du börjar**.
- 2. Ta bort batteriet (se [Ta bort batteriet\)](file:///C:/data/systems/insN7010/sw/sm/battery.htm#wp1199649).
- 3. [Ta bort den optiska enheten](file:///C:/data/systems/insN7010/sw/sm/optical.htm#wp1180116) (se Ta bort den optiska enheten).
- 4. Ta bort modulens hölje (se [Ta bort modulhöljet](file:///C:/data/systems/insN7010/sw/sm/cover.htm#wp1223484)).
- 5. Följ anvisningarna från [steg 4](file:///C:/data/systems/insN7010/sw/sm/hdd.htm#wp1205055) till [steg 6](file:///C:/data/systems/insN7010/sw/sm/hdd.htm#wp1208190) i [Ta bort hårddisken](file:///C:/data/systems/insN7010/sw/sm/hdd.htm#wp1184863).
- 6. Ta bort de arton skruvar som fäster handledsstödet vid datorns bas.

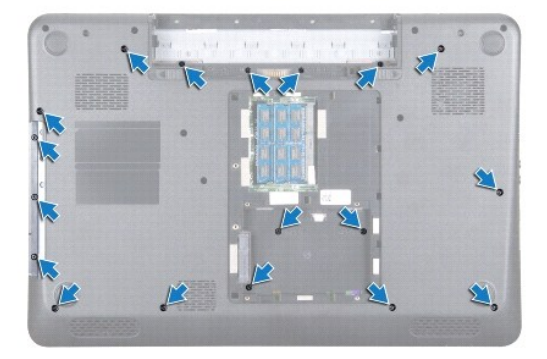

7. Ta bort tangentbordet (se [Ta bort tangentbordet\)](file:///C:/data/systems/insN7010/sw/sm/keyboard.htm#wp1188497).

**VIKTIGT! För att undvika skador på kontakterna lyfter du kontaktspärren och drar i plastfliken ovanpå kontakterna för att ta loss kablarna.**

- 8. Koppla från pekplattans kabel och strömbrytarkabeln från kontakterna på moderkortet.
- 9. Ta bort de sju skruvarna som håller fast handledsstödet.

## **VIKTIGT! Ta försiktigt loss handledsstödet från datorbasen för att inte skada stödet.**

10. Skjut in en plastrits mellan datorns bas och handledsstödet och bänd bort handledsstödet från datorns bas.

<span id="page-48-0"></span>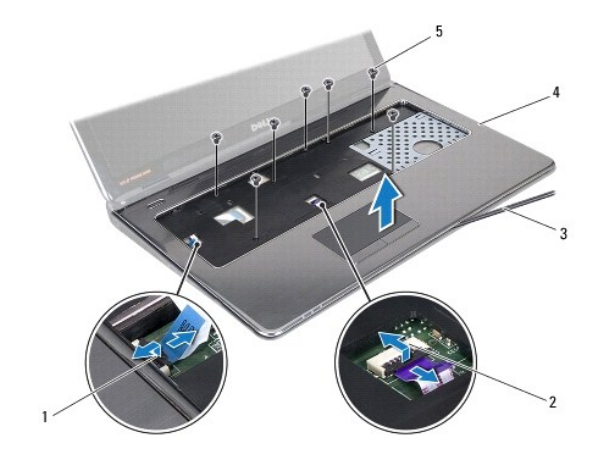

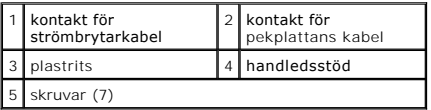

## <span id="page-48-1"></span>**Sätta tillbaka handledsstödet**

- 1. Följ anvisningarna i **Innan du börjar**.
- 2. Skjut in flikarna på handledsstödet i öppningarna på datorns bas och tryck försiktigt handledsstödet på plats.
- 3. Skjut in pekplattans kabel och strömbrytarkabeln i kontakterna på moderkortet och tryck ned kontaktspärrarna för att fästa kablarna.
- 4. Sätt tillbaka de sju skruvarna som håller fast handledsstödet.
- 5. Sätt tillbaka tangentbordet (se [Sätta tillbaka tangentbordet](file:///C:/data/systems/insN7010/sw/sm/keyboard.htm#wp1202698)).
- 6. Sätt tillbaka de arton skruvar som håller fast handledsstödet vid datorns bas.
- 7. Följ anvisningarna från [steg 5](file:///C:/data/systems/insN7010/sw/sm/hdd.htm#wp1210131) till [steg 7](file:///C:/data/systems/insN7010/sw/sm/hdd.htm#wp1210133) i [Sätta tillbaka hårddisken](file:///C:/data/systems/insN7010/sw/sm/hdd.htm#wp1208113).
- 8. Sätt tillbaka den optiska enheten (se [Sätta tillbaka den optiska enheten](file:///C:/data/systems/insN7010/sw/sm/optical.htm#wp1194619)).
- 9. Sätt tillbaka modulhöljet (se [Sätta tillbaka modulhöljet](file:///C:/data/systems/insN7010/sw/sm/cover.htm#wp1229256)).
- 10. Sätt tillbaka batteriet (se [Sätta tillbaka batteriet](file:///C:/data/systems/insN7010/sw/sm/battery.htm#wp1200639)).

**VIKTIGT! Innan du startar datorn sätter du tillbaka alla skruvar och kontrollerar att inga lösa skruvar ligger kvar inuti datorn. Om du inte gör det kan datorn skadas.**

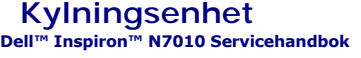

- **O** Ta bort kylningsenheten
- **O** Sätta tillbaka kylningsenh
- VARNING! Innan du utför något arbete inuti datorn ska du läsa säkerhetsinstruktionerna som medföljde datorn. Mer säkerhetsinformation finns<br>på hemsidan för regelefterlevnad på www.dell.com/regulatory\_compliance.
- **VIKTIGT! Reparationer av datorn får endast utföras av kvalificerade servicetekniker. Skador som uppstår till följd av service som inte har godkänts av Dell omfattas inte av garantin.**
- **VIKTIGT! Undvik statisk urladdning genom att jorda dig med ett jordningsarmband eller genom att regelbundet beröra en omålad metallyta.**
- **VIKTIGT! För att undvika skador på moderkortet ska du ta bort batteriet (se [Ta bort batteriet\)](file:///C:/data/systems/insN7010/sw/sm/battery.htm#wp1199649) innan du arbetar inuti datorn.**

## <span id="page-49-0"></span>**Ta bort kylningsenheten**

- 1. Följ anvisningarna i **Innan du börjar**.
- 2. Ta bort batteriet (se [Ta bort batteriet\)](file:///C:/data/systems/insN7010/sw/sm/battery.htm#wp1199649).
- 3. Följ anvisningarna från [steg 3](file:///C:/data/systems/insN7010/sw/sm/sysboard.htm#wp1062840) till [steg 18](file:///C:/data/systems/insN7010/sw/sm/sysboard.htm#wp1044700) i [Ta bort moderkortet.](file:///C:/data/systems/insN7010/sw/sm/sysboard.htm#wp1037428)
- 4. Lossa de två fästskruvarna som håller fast kylningsenheten vid moderkortet.
- 5. Lyft kylningsenheten från moderkortet.

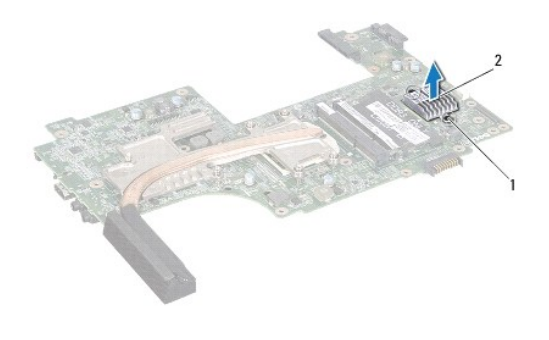

fästskruvar  $(2)$   $\begin{array}{|c|c|} 2 & \text{kyIningsenhet} \end{array}$ 

## <span id="page-49-1"></span>**Sätta tillbaka kylningsenheten**

- 1. Följ anvisningarna i [Innan du börjar](file:///C:/data/systems/insN7010/sw/sm/before.htm#wp1438061).
- 2. Passa in skruvhålen på kylningsenheten mot skruvhålen på datorns bas.
- 3. Dra åt de två fästskruvarna som håller fast kylningsenheten vid moderkortet.
- 4. Följ anvisningarna från [steg 6](file:///C:/data/systems/insN7010/sw/sm/sysboard.htm#wp1055085) till [steg 22](file:///C:/data/systems/insN7010/sw/sm/sysboard.htm#wp1062853) i [Sätta tillbaka moderkortet](file:///C:/data/systems/insN7010/sw/sm/sysboard.htm#wp1050884).
- 5. Sätt tillbaka batteriet (se [Sätta tillbaka batteriet](file:///C:/data/systems/insN7010/sw/sm/battery.htm#wp1200639)).
- **VIKTIGT! Innan du startar datorn sätter du tillbaka alla skruvar och kontrollerar att inga lösa skruvar ligger kvar inuti datorn. Om du inte gör det kan datorn skadas.**

# <span id="page-50-0"></span> **Strömbrytarkort**

**Dell™ Inspiron™ N7010 Servicehandbok** 

- **Ta bort strömbrytarkortet**
- [Sätta tillbaka strömbrytarkortet](#page-51-0)
- VARNING! Innan du utför något arbete inuti datorn ska du läsa säkerhetsinstruktionerna som medföljde datorn. Mer säkerhetsinformation finns<br>på hemsidan för regelefterlevnad på www.dell.com/regulatory\_compliance.
- VIKTIGT! Reparationer av datorn får endast utföras av kvalificerade servicetekniker. Skador som uppstår till följd av service som inte har<br>godkänts av Dell™ omfattas inte av garantin.
- **VIKTIGT! Undvik elektrostatisk urladdning genom att jorda dig själv med hjälp av ett antistatarmband eller vidrör en omålad metallyta (t.ex. en kontakt på datorn) med jämna mellanrum.**
- **VIKTIGT! För att undvika skador på moderkortet ska du ta bort batteriet (se [Ta bort batteriet\)](file:///C:/data/systems/insN7010/sw/sm/battery.htm#wp1199649) innan du arbetar inuti datorn.**

# <span id="page-50-1"></span>**Ta bort strömbrytarkortet**

- 1. Följ anvisningarna i **Innan du börjar**.
- 2. Ta bort batteriet (se [Ta bort batteriet\)](file:///C:/data/systems/insN7010/sw/sm/battery.htm#wp1199649).
- 3. Ta bort modulens hölje (se [Ta bort modulhöljet](file:///C:/data/systems/insN7010/sw/sm/cover.htm#wp1223484))
- 4. Följ anvisningarna från [steg 4](file:///C:/data/systems/insN7010/sw/sm/hdd.htm#wp1205055) till [steg 6](file:///C:/data/systems/insN7010/sw/sm/hdd.htm#wp1208190) i [Ta bort hårddisken](file:///C:/data/systems/insN7010/sw/sm/hdd.htm#wp1184863).
- 5. [Ta bort den optiska enheten](file:///C:/data/systems/insN7010/sw/sm/optical.htm#wp1180116) (se Ta bort den optiska enheten).
- 6. Ta bort tangentbordet (se [Ta bort tangentbordet\)](file:///C:/data/systems/insN7010/sw/sm/keyboard.htm#wp1188497).
- 7. [Ta bort handledsstödet](file:///C:/data/systems/insN7010/sw/sm/palmrest.htm#wp1051070) (se Ta bort handledsstödet).
- 8. Vänd handledsstödet upp och ned.
- 9. Ta bort de två skruvarna som håller fast strömbrytarkortet i handledsstödet.

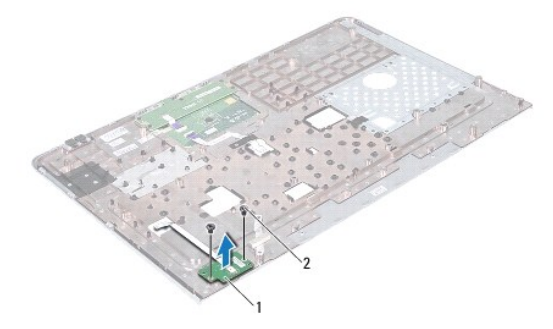

strömbrytarkort 2 skruvar (2)

**OBS!** Strömbrytarkortets kabel är fäst på handledsstödet.

10. Ta försiktigt bort strömbrytarkortets kabel från handledsstödet.

**VIKTIGT! Var mycket försiktig när du tar bort strömbrytarkortet. Kortet är mycket ömtåligt.**

11. Lyft upp strömbrytarkortet från handledsstödet.

# <span id="page-51-0"></span>**Sätta tillbaka strömbrytarkortet**

- 1. Följ anvisningarna i [Innan du börjar](file:///C:/data/systems/insN7010/sw/sm/before.htm#wp1438061).
- 2. Rikta in öppningarna på strömbrytarkortet med justeringsledarna på handledsstödet och placera försiktigt strömbrytarkortet.
- 3. Ta bort de två skruvarna som håller fast strömbrytarkortet i handledsstödet.
- 4. Fäst kabeln till strömbrytarkortet på handledsstödet.
- 5. Vänd handledsstödet upp och ned.
- 6. Sätt tillbaka handledsstödet (se [Sätta tillbaka handledsstödet](file:///C:/data/systems/insN7010/sw/sm/palmrest.htm#wp1051265)).
- 7. Sätt tillbaka tangentbordet (se [Sätta tillbaka tangentbordet](file:///C:/data/systems/insN7010/sw/sm/keyboard.htm#wp1202698)).
- 8. Sätt tillbaka den optiska enheten (se [Sätta tillbaka den optiska enheten](file:///C:/data/systems/insN7010/sw/sm/optical.htm#wp1194619)).
- 9. Följ anvisningarna från [steg 5](file:///C:/data/systems/insN7010/sw/sm/hdd.htm#wp1210131) till [steg 7](file:///C:/data/systems/insN7010/sw/sm/hdd.htm#wp1210133) i [Sätta tillbaka hårddisken](file:///C:/data/systems/insN7010/sw/sm/hdd.htm#wp1208113).
- 10. Sätt tillbaka modulhöljet (se [Sätta tillbaka modulhöljet](file:///C:/data/systems/insN7010/sw/sm/cover.htm#wp1229256)).
- 11. Sätt tillbaka batteriet (se [Sätta tillbaka batteriet](file:///C:/data/systems/insN7010/sw/sm/battery.htm#wp1200639)).

# **VIKTIGT! Innan du startar datorn sätter du tillbaka alla skruvar och kontrollerar att inga lösa skruvar ligger kvar inuti datorn. Om du inte gör det kan datorn skadas.**

## <span id="page-52-0"></span> **Högtalare**

**Dell™ Inspiron™ N7010 Servicehandbok** 

- 
- **O** Ta bort högtalarna ● Sätta tillbaka högtala
- 
- VARNING! Innan du utför något arbete inuti datorn ska du läsa säkerhetsinstruktionerna som medföljde datorn. Mer säkerhetsinformation finns<br>på hemsidan för regelefterlevnad på www.dell.com/regulatory\_compliance.
- VIKTIGT! Reparationer av datorn får endast utföras av kvalificerade servicetekniker. Skador som uppstår till följd av service som inte har<br>godkänts av Dell™ omfattas inte av garantin.
- **VIKTIGT! Undvik elektrostatisk urladdning genom att jorda dig själv med hjälp av ett antistatarmband eller vidrör en omålad metallyta (t.ex. en kontakt på datorn) med jämna mellanrum.**
- **VIKTIGT! För att undvika skador på moderkortet ska du ta bort batteriet (se [Ta bort batteriet\)](file:///C:/data/systems/insN7010/sw/sm/battery.htm#wp1199649) innan du arbetar inuti datorn.**

## <span id="page-52-1"></span>**Ta bort högtalarna**

- 1. Följ anvisningarna i **Innan du börjar**.
- 2. Ta bort batteriet (se [Ta bort batteriet\)](file:///C:/data/systems/insN7010/sw/sm/battery.htm#wp1199649).
- 3. Ta bort modulens hölje (se [Ta bort modulhöljet](file:///C:/data/systems/insN7010/sw/sm/cover.htm#wp1223484))
- 4. Följ anvisningarna från [steg 4](file:///C:/data/systems/insN7010/sw/sm/hdd.htm#wp1205055) till [steg 6](file:///C:/data/systems/insN7010/sw/sm/hdd.htm#wp1208190) i [Ta bort hårddisken](file:///C:/data/systems/insN7010/sw/sm/hdd.htm#wp1184863).
- 5. [Ta bort den optiska enheten](file:///C:/data/systems/insN7010/sw/sm/optical.htm#wp1180116) (se Ta bort den optiska enheten).
- 6. Ta bort tangentbordet (se [Ta bort tangentbordet\)](file:///C:/data/systems/insN7010/sw/sm/keyboard.htm#wp1188497).
- 7. [Ta bort handledsstödet](file:///C:/data/systems/insN7010/sw/sm/palmrest.htm#wp1051070) (se Ta bort handledsstödet).
- 8. Ta bort kortet för statuslampor (se [Ta bort kortet för statuslampor](file:///C:/data/systems/insN7010/sw/sm/ledbrd.htm#wp1202501)).
- 9. Koppla loss högtalarkabeln från kontakten på moderkortet.
- 10. Ta bort de fyra skruvarna som håller fast högtalarna i datorns bas.
- 11. Notera hur högtalarkabeln är dragen och ta bort högtalarna och kabeln från datorns bas.

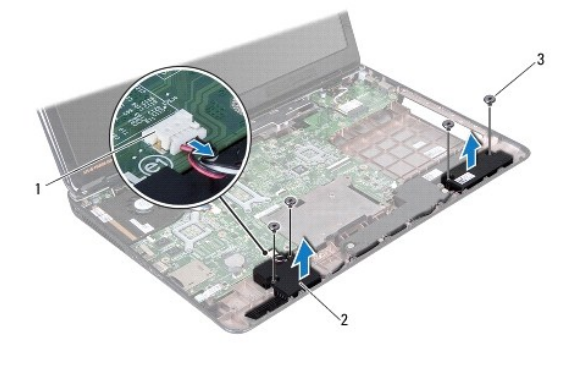

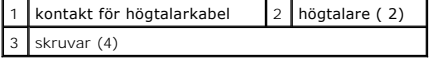

## <span id="page-52-2"></span>**Sätta tillbaka högtalarna**

- 1. Följ anvisningarna i [Innan du börjar](file:///C:/data/systems/insN7010/sw/sm/before.htm#wp1438061).
- 2. Placera högtalarna i datorns bas.
- 3. Led högtalarkabeln genom kabelhållaren på datorns bas.
- 4. Anslut högtalarkabeln till kontakten på moderkortet.
- 5. Sätt tillbaka de fyra skruvarna som håller fast högtalarna i datorns bas.
- 6. Sätt tillbaka kortet för statuslampor (se [Sätta tillbaka kortet för statuslampor](file:///C:/data/systems/insN7010/sw/sm/ledbrd.htm#wp1205615)).
- 7. Sätt tillbaka handledsstödet (se [Sätta tillbaka handledsstödet](file:///C:/data/systems/insN7010/sw/sm/palmrest.htm#wp1051265)).
- 8. Sätt tillbaka tangentbordet (se [Sätta tillbaka tangentbordet](file:///C:/data/systems/insN7010/sw/sm/keyboard.htm#wp1202698)).
- 9. Sätt tillbaka den optiska enheten (se [Sätta tillbaka den optiska enheten](file:///C:/data/systems/insN7010/sw/sm/optical.htm#wp1194619)).
- 10. Följ anvisningarna från [steg 5](file:///C:/data/systems/insN7010/sw/sm/hdd.htm#wp1210131) till [steg 7](file:///C:/data/systems/insN7010/sw/sm/hdd.htm#wp1210133) i [Sätta tillbaka hårddisken](file:///C:/data/systems/insN7010/sw/sm/hdd.htm#wp1208113).
- 11. Sätt tillbaka modulhöljet (se [Sätta tillbaka modulhöljet](file:///C:/data/systems/insN7010/sw/sm/cover.htm#wp1229256)).
- 12. Sätt tillbaka batteriet (se [Sätta tillbaka batteriet](file:///C:/data/systems/insN7010/sw/sm/battery.htm#wp1200639)).

**VIKTIGT! Innan du startar datorn sätter du tillbaka alla skruvar och kontrollerar att inga lösa skruvar ligger kvar inuti datorn. Om du inte gör det kan datorn skadas.**

## <span id="page-54-0"></span> **Bashögtalarenhet Dell™ Inspiron™ N7010 Servicehandbok**

- **O** Ta bort bashögtalarenheten
- [Sätta tillbaka bashögtalarenheten](#page-54-2)
- VARNING! Innan du utför något arbete inuti datorn ska du läsa säkerhetsinstruktionerna som medföljde datorn. Mer säkerhetsinformation finns<br>på hemsidan för regelefterlevnad på www.dell.com/regulatory\_compliance.
- VIKTIGT! Reparationer av datorn får endast utföras av kvalificerade servicetekniker. Skador som uppstår till följd av service som inte har<br>godkänts av Dell™ omfattas inte av garantin.
- **VIKTIGT! Undvik elektrostatisk urladdning genom att jorda dig själv med hjälp av ett antistatarmband eller vidrör en omålad metallyta (t.ex. en kontakt på datorn) med jämna mellanrum.**
- **VIKTIGT! För att undvika skador på moderkortet ska du ta bort batteriet (se [Ta bort batteriet\)](file:///C:/data/systems/insN7010/sw/sm/battery.htm#wp1199649) innan du arbetar inuti datorn.**

# <span id="page-54-1"></span>**Ta bort bashögtalarenheten**

- 1. Följ anvisningarna i [Innan du börjar](file:///C:/data/systems/insN7010/sw/sm/before.htm#wp1438061).
- 2. Ta bort batteriet (se [Ta bort batteriet\)](file:///C:/data/systems/insN7010/sw/sm/battery.htm#wp1199649).
- 3. Ta bort modulens hölje (se [Ta bort modulhöljet](file:///C:/data/systems/insN7010/sw/sm/cover.htm#wp1223484)).
- 4. Följ anvisningarna från [steg 4](file:///C:/data/systems/insN7010/sw/sm/hdd.htm#wp1205055) till [steg 6](file:///C:/data/systems/insN7010/sw/sm/hdd.htm#wp1208190) i [Ta bort hårddisken](file:///C:/data/systems/insN7010/sw/sm/hdd.htm#wp1184863).
- 5. [Ta bort den optiska enheten](file:///C:/data/systems/insN7010/sw/sm/optical.htm#wp1180116) (se Ta bort den optiska enheten).
- 6. Ta bort tangentbordet (se [Ta bort tangentbordet\)](file:///C:/data/systems/insN7010/sw/sm/keyboard.htm#wp1188497).
- 7. [Ta bort handledsstödet](file:///C:/data/systems/insN7010/sw/sm/palmrest.htm#wp1051070) (se Ta bort handledsstödet).
- 8. Koppla bort bashögtalarkabeln från kontakten på moderkortet.
- 9. Ta bort de tre skruvarna som håller fast bashögtalarenheten i datorns bas.
- 10. Lyft bort bashögtalarenheten från datorns bas.

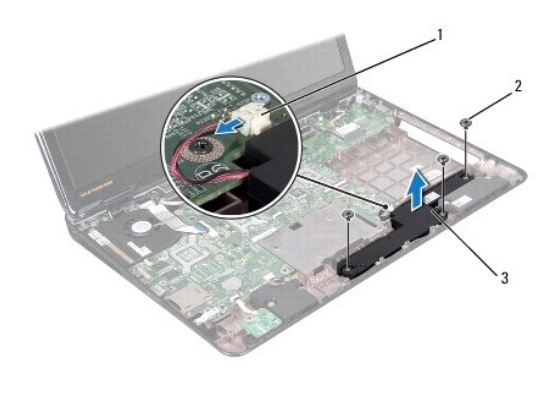

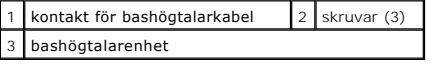

## <span id="page-54-2"></span>**Sätta tillbaka bashögtalarenheten**

1. Följ anvisningarna i [Innan du börjar](file:///C:/data/systems/insN7010/sw/sm/before.htm#wp1438061).

- 2. Sätt bashögtalarenheten i datorns bas.
- 3. Sätt tillbaka de tre skruvarna som håller fast bashögtalarenheten i datorns bas.
- 4. Anslut bashögtalarkabeln till kontakten på moderkortet.
- 5. Sätt tillbaka handledsstödet (se [Sätta tillbaka handledsstödet](file:///C:/data/systems/insN7010/sw/sm/palmrest.htm#wp1051265)).
- 6. Sätt tillbaka tangentbordet (se [Sätta tillbaka tangentbordet](file:///C:/data/systems/insN7010/sw/sm/keyboard.htm#wp1202698)).
- 7. Sätt tillbaka den optiska enheten (se [Sätta tillbaka den optiska enheten](file:///C:/data/systems/insN7010/sw/sm/optical.htm#wp1194619)).
- 8. Följ anvisningarna från [steg 5](file:///C:/data/systems/insN7010/sw/sm/hdd.htm#wp1210131) till [steg 7](file:///C:/data/systems/insN7010/sw/sm/hdd.htm#wp1210133) i [Sätta tillbaka hårddisken](file:///C:/data/systems/insN7010/sw/sm/hdd.htm#wp1208113).
- 9. Sätt tillbaka modulhöljet (se [Sätta tillbaka modulhöljet](file:///C:/data/systems/insN7010/sw/sm/cover.htm#wp1229256)).
- 10. Sätt tillbaka batteriet (se [Sätta tillbaka batteriet](file:///C:/data/systems/insN7010/sw/sm/battery.htm#wp1200639)).

# **VIKTIGT! Innan du startar datorn sätter du tillbaka alla skruvar och kontrollerar att inga lösa skruvar ligger kvar inuti datorn. Om du inte gör det kan datorn skadas.**

## <span id="page-56-0"></span> **Moderkort**

**Dell™ Inspiron™ N7010 Servicehandbok** 

- **O** Ta bort moderkortet
- Sätta tillbaka moderkortet
- [Ange servicenumret i BIOS](#page-59-0)
- VARNING! Innan du utför något arbete inuti datorn ska du läsa säkerhetsinstruktionerna som medföljde datorn. Mer säkerhetsinformation finns<br>på hemsidan för regelefterlevnad på www.dell.com/regulatory\_compliance.
- VIKTIGT! Reparationer av datorn får endast utföras av kvalificerade servicetekniker. Skador som uppstår till följd av service som inte har<br>godkänts av Dell™ omfattas inte av garantin.
- **VIKTIGT! Undvik elektrostatisk urladdning genom att jorda dig själv med hjälp av ett antistatarmband eller vidrör en omålad metallyta (t.ex. en kontakt på datorn) med jämna mellanrum.**

**VIKTIGT! För att undvika skador på moderkortet ska du ta bort batteriet (se [Ta bort batteriet\)](file:///C:/data/systems/insN7010/sw/sm/battery.htm#wp1199649) innan du arbetar inuti datorn.**

## <span id="page-56-1"></span>**Ta bort moderkortet**

- 1. Följ anvisningarna i **Innan du börjar**.
- 2. Ta bort batteriet (se [Ta bort batteriet\)](file:///C:/data/systems/insN7010/sw/sm/battery.htm#wp1199649).
- 3. [Ta bort den optiska enheten](file:///C:/data/systems/insN7010/sw/sm/optical.htm#wp1180116) (se Ta bort den optiska enheten).
- 4. Ta bort modulhöljet (se [Ta bort modulhöljet](file:///C:/data/systems/insN7010/sw/sm/cover.htm#wp1223484)).
- 5. Följ anvisningarna från [steg 4](file:///C:/data/systems/insN7010/sw/sm/hdd.htm#wp1205055) till [steg 6](file:///C:/data/systems/insN7010/sw/sm/hdd.htm#wp1208190) i [Ta bort hårddisken](file:///C:/data/systems/insN7010/sw/sm/hdd.htm#wp1184863).
- 6. Ta bort minnesmodulerna (se [Ta bort minnesmodulerna\)](file:///C:/data/systems/insN7010/sw/sm/memory.htm#wp1186694).
- 7. Ta bort tangentbordet (se [Ta bort tangentbordet\)](file:///C:/data/systems/insN7010/sw/sm/keyboard.htm#wp1188497).
- 8. [Ta bort handledsstödet](file:///C:/data/systems/insN7010/sw/sm/palmrest.htm#wp1051070) (se Ta bort handledsstödet).
- 9. Ta bort Mini Card-kortet (se [Ta bort Mini-Card-kortet](file:///C:/data/systems/insN7010/sw/sm/minicard.htm#wp1181758)).
- 10. [Ta bort knappcellsbatteriet](file:///C:/data/systems/insN7010/sw/sm/coinbatt.htm#wp1187814) (se Ta bort knappcellsbatteriet).
- 11. Ta bort Bluetooth-kortet (se [Ta bort Bluetooth-kortet\)](file:///C:/data/systems/insN7010/sw/sm/btooth.htm#wp1202501).
- 12. [Ta bort processorfläkten](file:///C:/data/systems/insN7010/sw/sm/fan.htm#wp1184871) (se Ta bort processorfläkten).
- 13. Koppla loss kabeln till kortet för statuslampor från kontakten på moderkortet.
- 14. Koppla bort bildskärmskabeln från bildskärmskontakten på moderkortet och ta bort jordningsskruven för bildskärmskabeln.
- 15. Koppla bort högtalarkabeln, bashögtalarkabeln och nätadapterkabeln från kontakterna på moderkortet.

<span id="page-57-0"></span>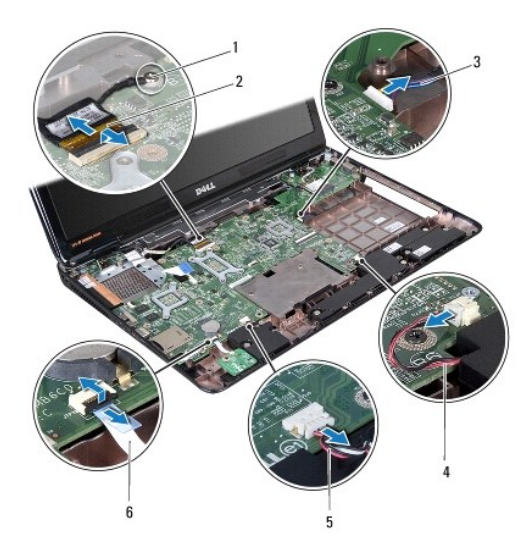

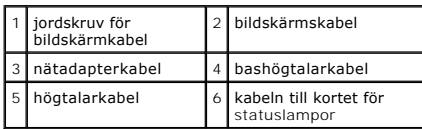

16. Ta bort de åtta skruvarna som håller fast moderkortsenheten i datorns bas.

17. Lossa försiktigt kontakterna på moderkortsenheten från öppningarna i datorn och lyft bort moderkortsenheten från datorns bas.

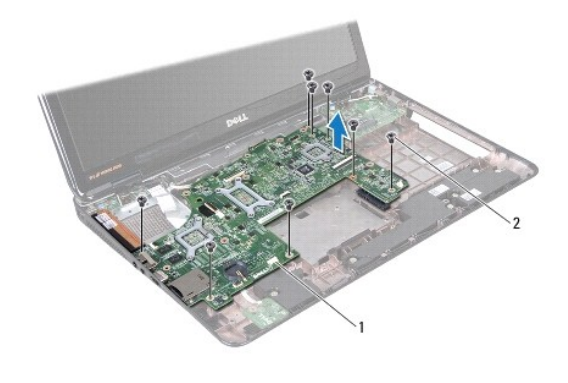

1 moderkortsenhet 2 skruvar (8)

- 18. Vänd på moderkortet.
- 19. Lossa de två fästskruvarna som håller fast PCH-kylningsenheten (Platform Controller Hub) i moderkortet.
- 20. Lyft bort PCH-kylningsenheten från moderkortet.

<span id="page-58-0"></span>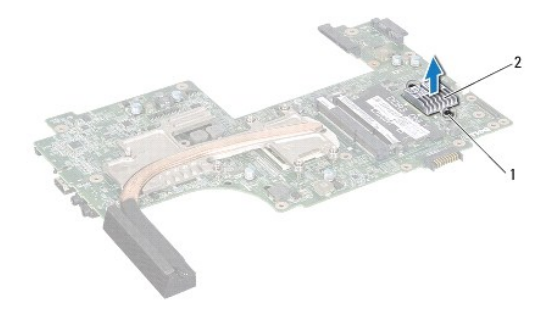

## 1 fästskruvar (2) 2 PCH-kylningsenhet

- 21. [Ta bort processorns kylfläns](file:///C:/data/systems/insN7010/sw/sm/cpucool.htm#wp1119269) (se Ta bort processorns kylfläns).
- 22. [Ta bort processormodulen](file:///C:/data/systems/insN7010/sw/sm/cpu.htm#wp1179979) (se Ta bort processormodulen).

## <span id="page-58-1"></span>**Sätta tillbaka moderkortet**

- 1. Följ anvisningarna i [Innan du börjar](file:///C:/data/systems/insN7010/sw/sm/before.htm#wp1438061).
- 2. Sätt tillbaka processormodulen (se [Sätta tillbaka processormodulen](file:///C:/data/systems/insN7010/sw/sm/cpu.htm#wp1181618)).
- 3. Sätt tillbaka processorns kylfläns (se [Sätta tillbaka processorns kylfläns](file:///C:/data/systems/insN7010/sw/sm/cpucool.htm#wp1122720)).
- 4. Rikta in fästskruvarna på PCH-kylningsenheten med skruvhålen på moderkortet.
- 5. Dra åt de två fästskruvarna som håller fast PCH-kylningsenheten i moderkortet.
- 6. Vänd på moderkortet.
- 7. Rikta in kontakterna på moderkortet med kontaktuttagen på datorn.
- 8. Passa in moderkortet med hjälp av justeringstapparna i datorns bas.
- 9. Sätt tillbaka de åtta skruvarna som håller fast moderkortet i datorns bas.
- 10. Anslut kabeln till kortet för statuslampor till kontakten på moderkortet.
- 11. Anslut bildskärmskabeln till bildskärmskontakten på moderkortet och sätt tillbaka jordningsskruven för bildskärmskabeln.
- 12. Anslut högtalarkabeln, bashögtalarkabeln och nätadapterkabeln till kontakterna på moderkortet.
- 13. Sätt tillbaka processorfläkten (se [Sätta tillbaka processorfläkten](file:///C:/data/systems/insN7010/sw/sm/fan.htm#wp1184923)).
- 14. Sätt tillbaka Bluetooth-kortet (se [Sätta tillbaka Bluetooth](file:///C:/data/systems/insN7010/sw/sm/btooth.htm#wp1202569)-kortet).
- 15. Sätt tillbaka knappcellsbatteriet (se [Sätta tillbaka knappcellsbatteriet](file:///C:/data/systems/insN7010/sw/sm/coinbatt.htm#wp1184175)).
- 16. Sätt tillbaka handledsstödet (se [Sätta tillbaka handledsstödet](file:///C:/data/systems/insN7010/sw/sm/palmrest.htm#wp1051265)).
- 17. Sätt tillbaka tangentbordet (se [Sätta tillbaka tangentbordet](file:///C:/data/systems/insN7010/sw/sm/keyboard.htm#wp1202698)).
- 18. Följ anvisningarna från [steg 5](file:///C:/data/systems/insN7010/sw/sm/hdd.htm#wp1210131) till [steg 7](file:///C:/data/systems/insN7010/sw/sm/hdd.htm#wp1210133) i [Sätta tillbaka hårddisken](file:///C:/data/systems/insN7010/sw/sm/hdd.htm#wp1208113).
- 19. Sätt tillbaka Mini Card-kortet (se [Sätta tillbaka Mini](file:///C:/data/systems/insN7010/sw/sm/minicard.htm#wp1181828)-Card-kortet).
- 20. Sätt tillbaka minnesmodulerna (se [Sätta tillbaka minnesmodulerna](file:///C:/data/systems/insN7010/sw/sm/memory.htm#wp1181089)).
- 21. Sätt tillbaka modulhöljet (se [Sätta tillbaka modulhöljet](file:///C:/data/systems/insN7010/sw/sm/cover.htm#wp1229256)).
- <span id="page-59-1"></span>22. Sätt tillbaka den optiska enheten (se [Sätta tillbaka den optiska enheten](file:///C:/data/systems/insN7010/sw/sm/optical.htm#wp1194619)).
- 23. Sätt tillbaka batteriet (se [Sätta tillbaka batteriet](file:///C:/data/systems/insN7010/sw/sm/battery.htm#wp1200639)).

**VIKTIGT! Innan du startar datorn sätter du tillbaka alla skruvar och kontrollerar att inga lösa skruvar ligger kvar inuti datorn. Om du inte gör det kan datorn skadas.**

24. Starta datorn.

**OBS!** När du har satt tillbaka moderkortet ska du ange servicenumret för det nya moderkortet i BIOS.

25. Ange servicenumret (se [Ange servicenumret i BIOS](#page-59-0)).

# <span id="page-59-0"></span>**Ange servicenumret i BIOS**

- 1. Kontrollera att nätadaptern är ansluten och att huvudbatteriet är korrekt isatt.
- 2. Starta datorn.
- 3. Tryck på <F2> under självtestet vid strömpåslag för att starta systeminställningsprogrammet.
- 4. Gå till fliken Security (säkerhet) och ange servicenumret i fältet **Set Service Tag** (ange servicenummer).

**Dell™ Inspiron™ N7010 Servicehandbok** 

**OBS!** Detta meddelande innehåller viktig information som kan hjälpa dig att få ut mer av din dator.

**VIKTIGT! Detta meddelande indikerar risk för skada på maskinvaran eller förlust av data, samt ger information om hur du undviker problemet.** 

**VARNING! Detta meddelande indikerar risk för skada på egendom eller person, eller livsfara.** 

**Informationen i det här dokumentet kan komma att ändras. © 2010 Dell Inc. Med ensamrätt.**

Återgivning i någon form utan skriftligt tillstånd från Dell Inc. är strängt förbjuden.

Varumärken som används i den här texten: *Dell, DELL*-logotypen och *Inspiron* är varumärken som tillhör Dell Inc.; *Bluetooth* är ett registrerat varumärke som tillhör Bluetooth SIG,<br>Inc. och som används av Dell under lic

Ovriga varumärken kan användas i dokumentet som hänvisning till antingen de enheter som gör anspråk på varumärkena eller deras produkter. Dell Inc. frånsäger sig allt<br>ägarintresse av andra varumärken än sina egna.

Mars 2010 Rev. A00